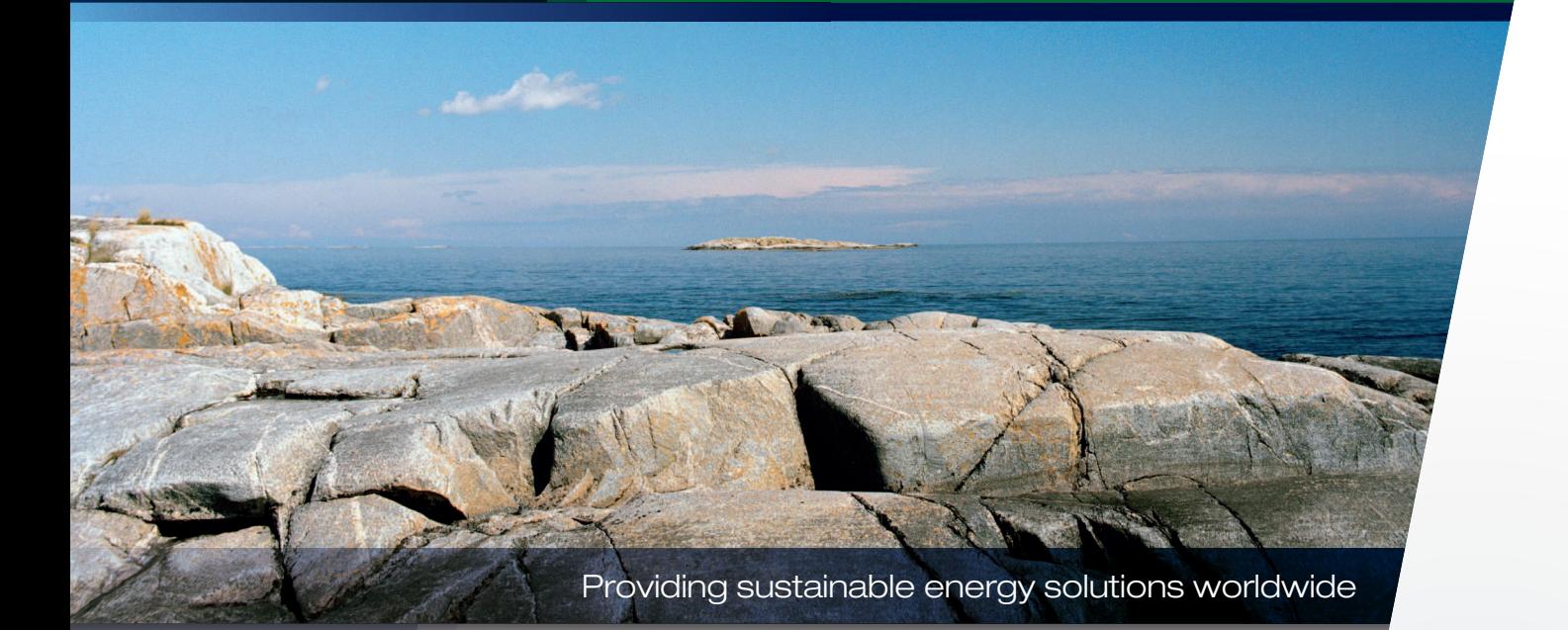

Brugervejledning CTC Select

Online-værktøj til energi- og besparelsesberegning for varmepumper fra CTC

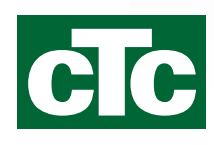

### Indholdsfortegnelse

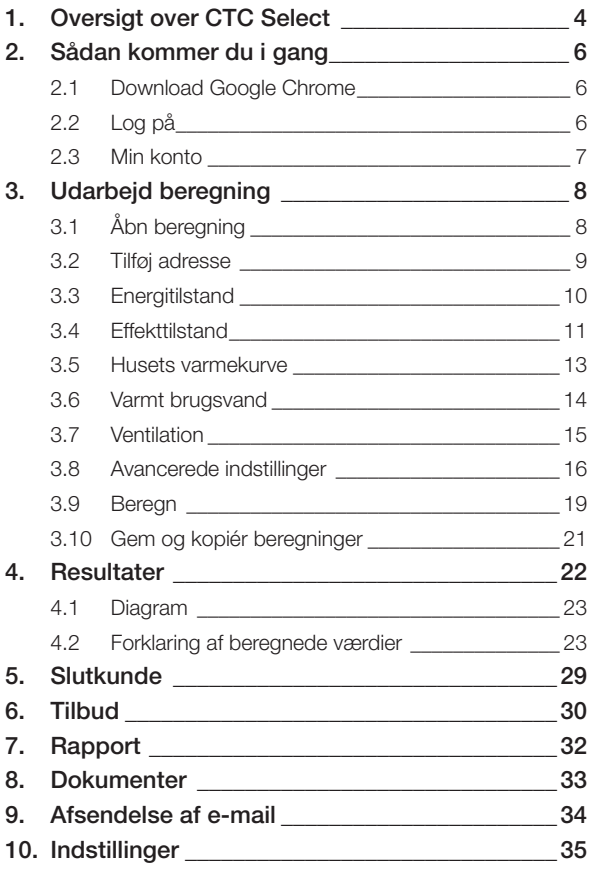

## CTC Select

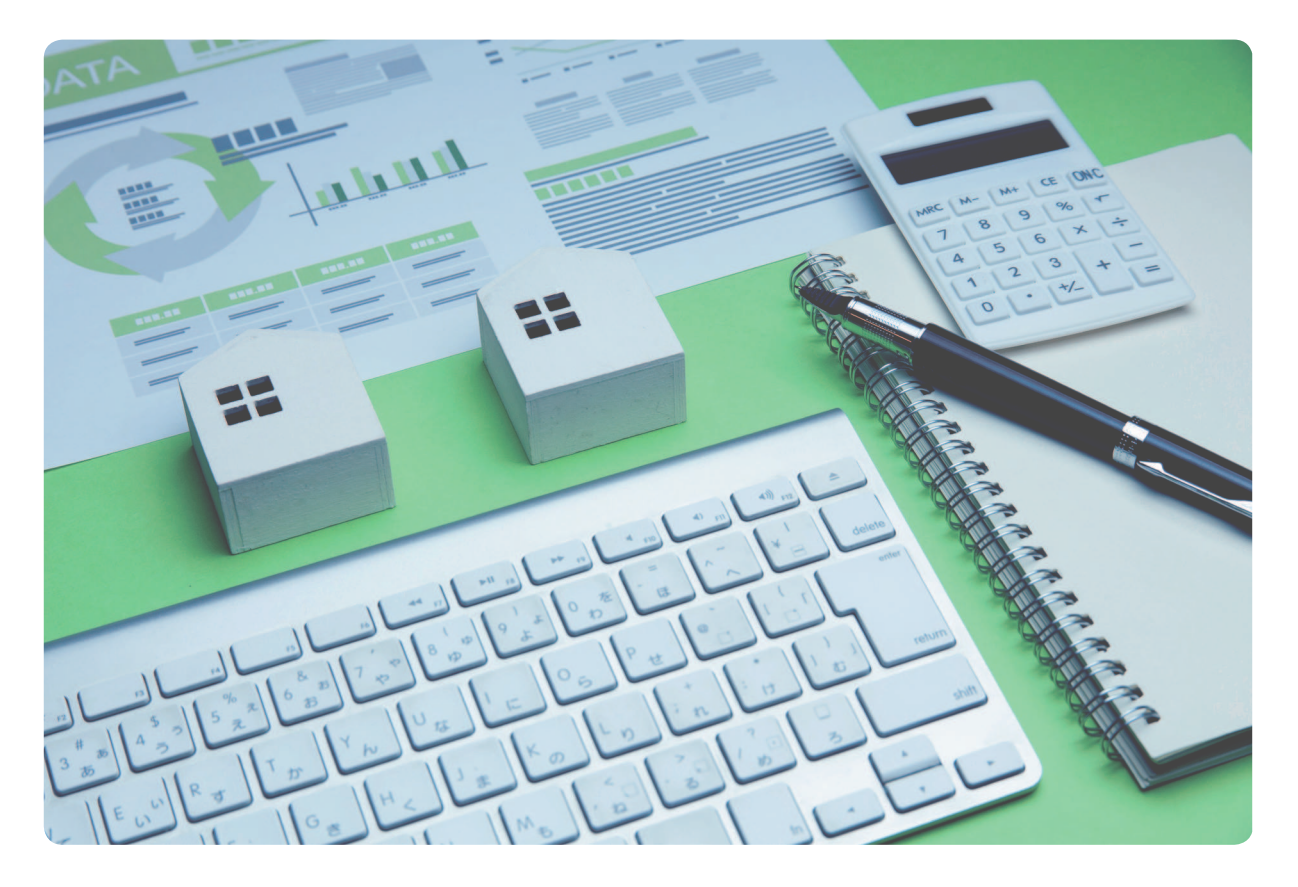

CTC Select er et online-værktøj, der er udviklet til at give VVS-installatører, planlæggere og sælgere en praktisk metode til at beregne energibesparelser. Beregningerne samles i en rapport, hvori der kan tilføjes materialespecifikationer, tilbud og produktoplysninger, som derefter sendes til kundens e-mailadresse.

CTC Select har tilpasset metodologien fra EN 14825:2016, som er standarden for miljøvenligt design (Ecodesign), og beregningen af sæsonbestemt ydelseskoeficient (SCOP) for varmepumper til brug i et beregningsværktøj. Programmet gør det muligt at ændre inputparametre i beregningen, så de svarer til kundens ejendom. Produktydelsestest for 45 forskellige driftsforhold pr. produkt for hastighedsregulerede varmepumper og 20 driftsforhold pr. produkt for ikkehastighedsregulerede varmepumper giver et solidt fundament, der muliggør interpolering af ydelsen på relevante driftspunkter i kundens ejendom.

CTC arbejder løbende med at forbedre beregningsmetoderne i programmet. CTC Select er et online-værktøj, hvor brugeren automatisk modtager den nyeste version af programmet sammen med nye produkter og opdateret produktydelse. Målet er, at installatører, planlæggere og sælgere hurtigt kan udføre besparelsesberegninger for CTC's forskellige produkter og tilbyde kunden det rette grundlag for at købe en varmepumpe.

## 1. Oversigt over CTC Select

CTC Select foretager beregning ved hjælp af:

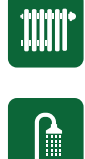

Min./gennems./maks. kW COP @ A-G EN14825:2016

Produktydelsestest for 45 (hastighedsregulerede) eller 20 driftsforhold fra EN14825:2016 (pr. varmepumpemodel).

$$
f(c) \approx f(a) + \frac{f(b) - f(a)}{b - a}(c - a).
$$

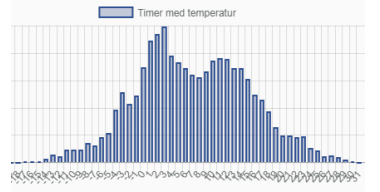

Klimadatabase – Klein Tank, A.M.G. et al., 2002. Daily dataset of 20th-century surface-air temperature and precipitation series for the European Climate Assessment. Int. J. of Climatol., 22, 1441-1453. Data tilgængelige på http://www.ecad.eu. Klimadata består af minimum-, gennemsnits- og maksimumtemperatur pr. dag i et år med en årlig middeltemperatur, der svarer bedst til 10 års middeltemperaturen. DUT (dimensionerende udetemperatur) sættes som den temperatur, der overskrides 99% af tiden i det pågældende år.

Interpolering med kundens inputværdier for ejendommen angiver ydelse ved temperaturer fra -46 til +50 °C, dette opsummeres til årlige besparelser i henhold til temperaturfordelingen i klimadataene.

Varmetransmissionsligninger for boringer, jord- og søslanger og grundvand bruger varmetransmissionskoeficienten for fundamentet/jorden og køleeffekter fra beregningen til at beregne krav til dybde/længde.

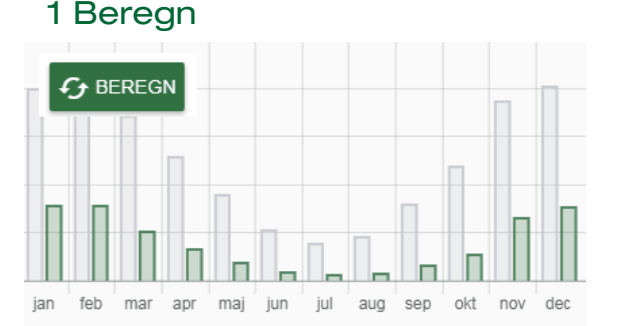

### 2 Vælg varmepumpe

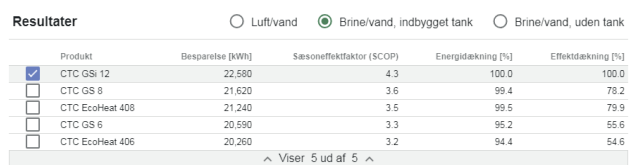

### 3 Vælg resultatparametre for rapporten

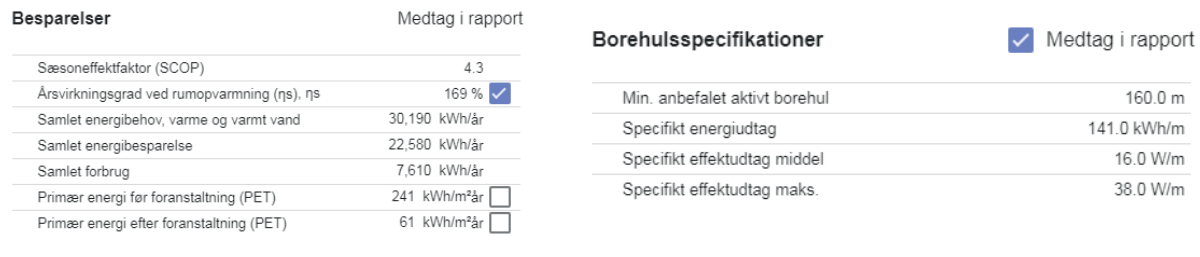

### 4 Udfyld slutkundeoplysninger

emne: e-mail: adresse:

5 Udarbejd tilbud eller materialespecifikation (valgfrit)

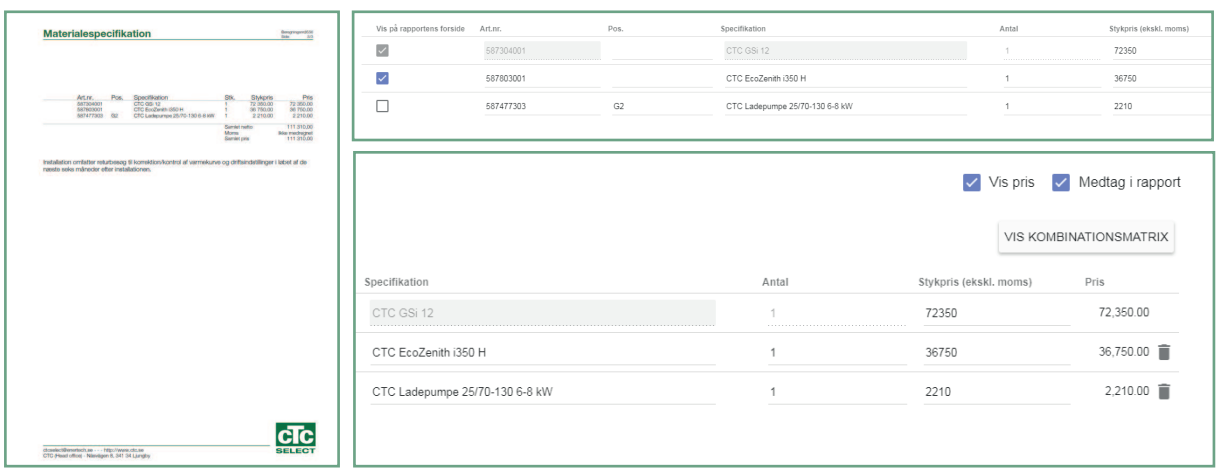

### 6 Generer rapport

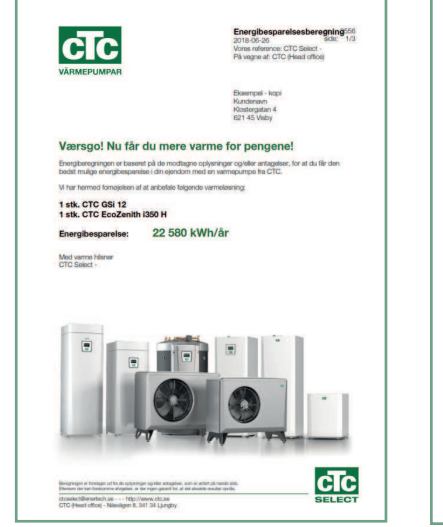

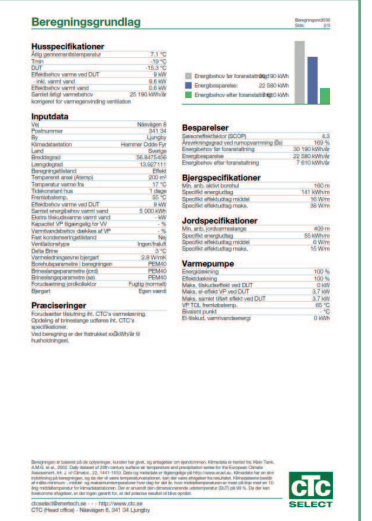

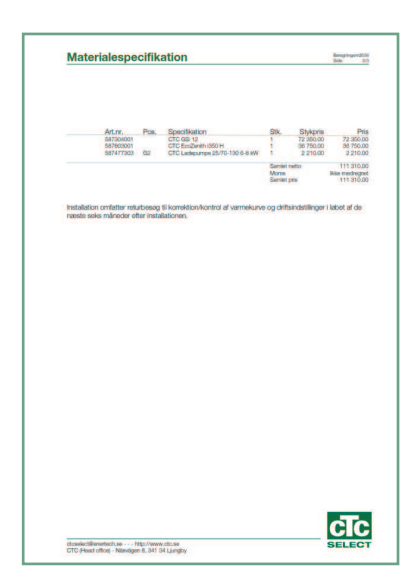

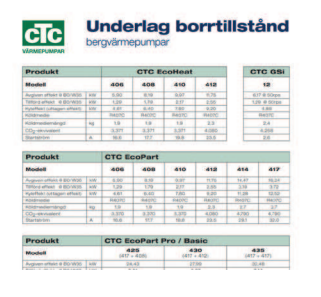

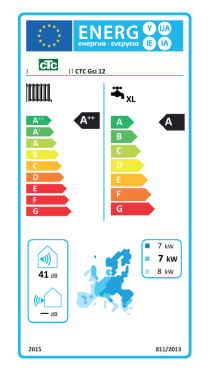

### 7 Vedhæft dokument (valgfrit) 8 Send e-mail til kunde (valgfrit)

### mailto@customer.se

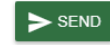

Tidligere sendte mails

Du har ikke sendt nogen e-mails.

Kopi til mig

## 2. Sådan kommer du i gang

### 2.1 Download Google Chrome

- 1. Åbn www.google.com
- 2. Skriv "Google Chrome" i søgefeltet, og klik på Enter.
- 3. Klik på det øverste resultat: "Chrome Web Browser Google"
- 4. Klik på "Download Chrome"
- 5. Følg vejledningen for at installere webbrowseren.

!<br>! Åbn altid CTC Select via Google Chrome, da programmet ikke virker korrekt med andre browsere.

### 2.2 Log på

- 1. Tilslut til CTC Select via Google Chrome: https://intra. enertech.se
- 2. Log på med den e-mailadresse og adgangskode, du har modtaget i e-mailen fra CTC Selectadministratoren.
- 3. Glemt din adgangskode? Klik her (2) for at nulstille din adgangskode. Følg vejledningen.
- 4. Ingen loginoplysninger? Kontakt info@enertech.se CTC Select admin kontrollerer/opretter dine loginoplysninger og føjer din bruger til en eksisterende eller ny virksomhed.

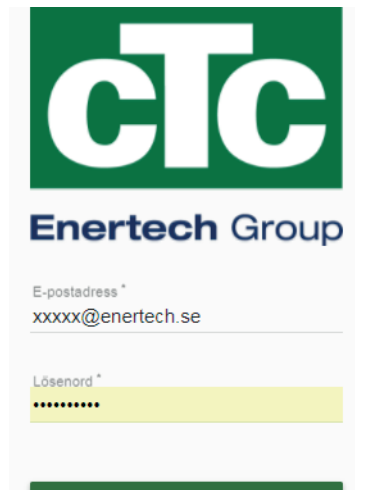

**LOGGA IN** 

Glömt ditt lösenord?

2

### 2.3 Min konto

i

- 1. Se/rediger brugeroplysninger
- 2. Se virksomhedsoplysninger (send en e-mail til info@enertech.se vedrørende ændringer).

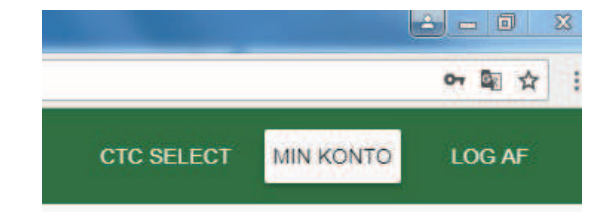

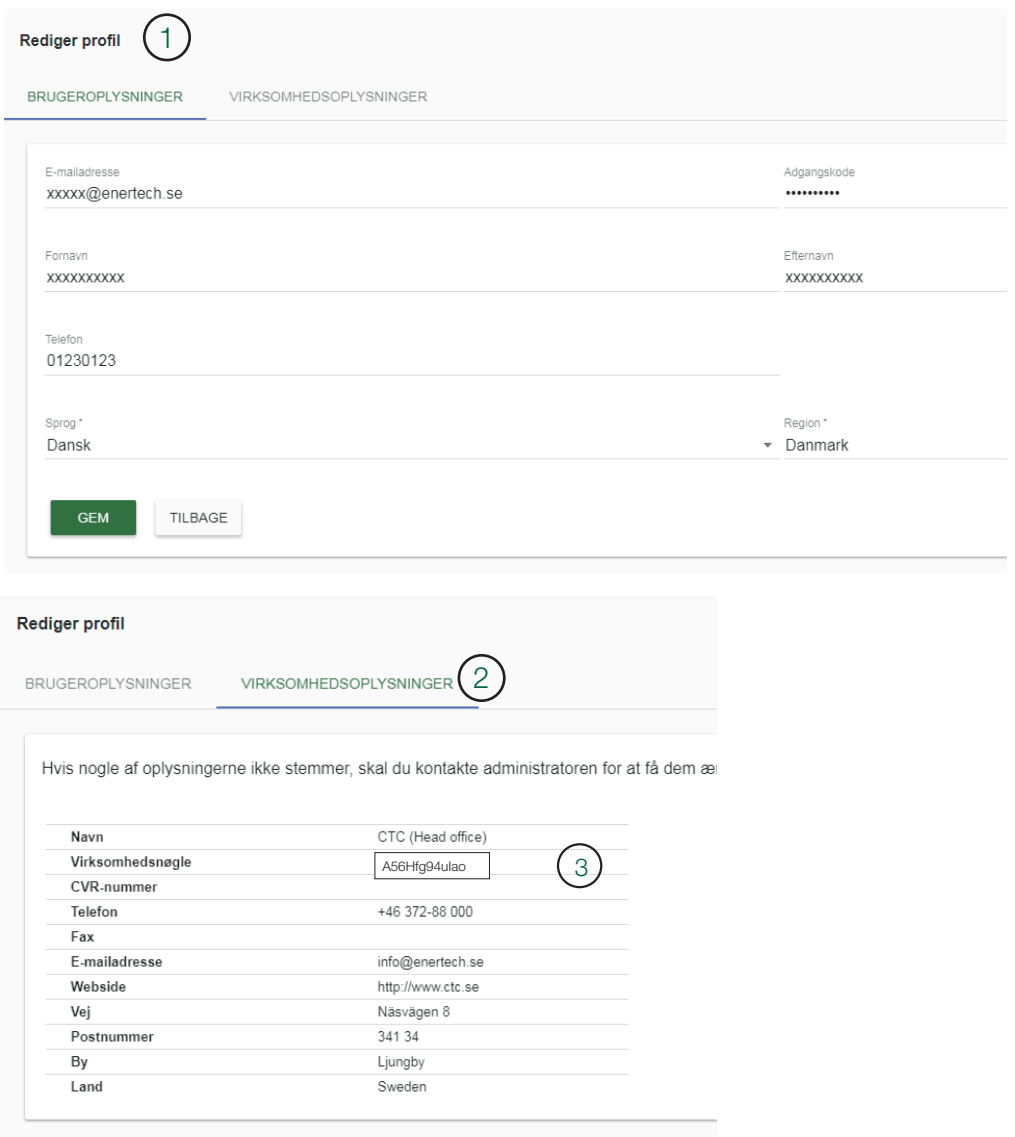

Virksomhedsnøglen (3) skal angives, når der oprettes nye loginoplysninger til en eksisterende virksomhed. Firmanøglen sikrer, at aktuelle brugere i en virksomhed tillader, at den nye bruger medtages i samme irma. Brugere i samme irma kan dele beregninger med hinanden, hvis dette er tilladt under Indstillinger i beregningen.

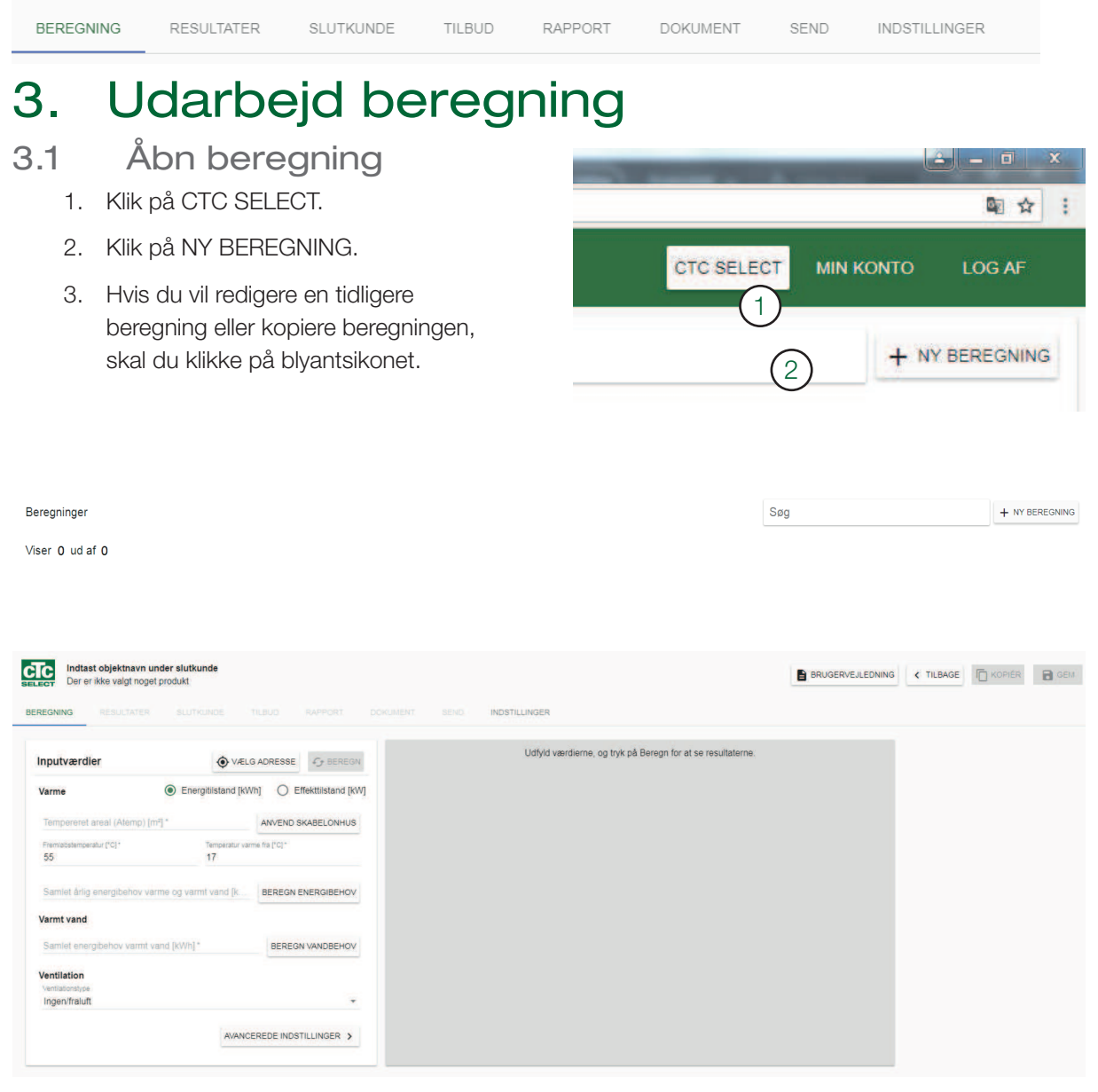

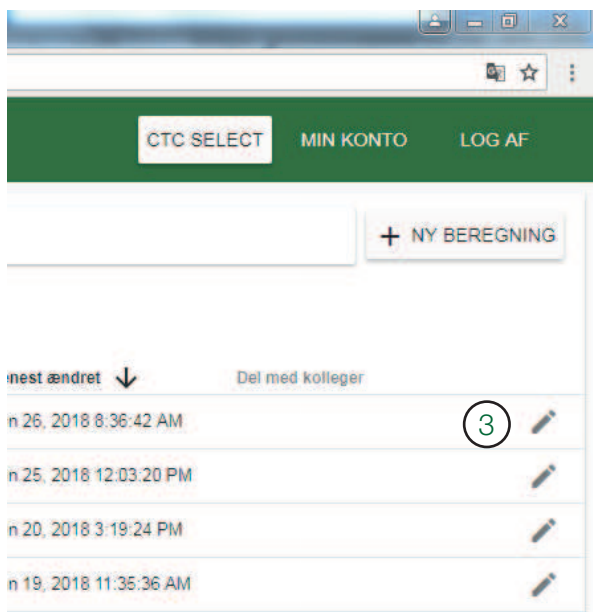

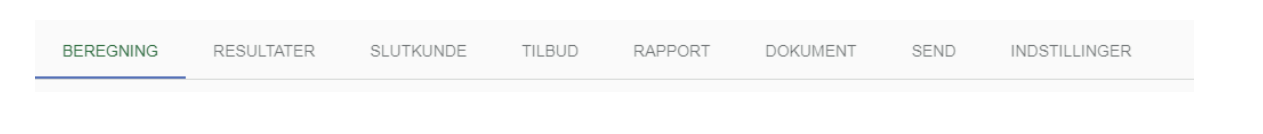

### 3.2 Tilføj adresse

- 1. Vælg adresse (adressefunktionen er linket til Google Maps, oplysningerne hentes derfra og kan være ukorrekte).
- 2. Søg adresse
- 2a. Hvis adressen indes i Google Maps, udfyldes de andre felter automatisk.
- 2b. Hvis adressen ikke kan findes, søges koordinaterne på f.eks. www.hitta. se. Indtast koordinaterne (længdeog breddegrader) manuelt i felterne. Ellers kan bjergarten ikke findes i databasen. Felterne kan stå tomme, hvis der er valgt en brugerdeineret lambda-værdi under Avanceret.
- 3. Kontrollér valget af klimadatastation.
- 3a. Klimadatastationen er korrekt.
- 3b. Skift til den rigtige klimadatastation på rullemenuen.
- 3c. Filter:

Kun klimastationer i den valgte region – her vises kun stationer i brugerens land.

Kun klimadata i overensstemmelse med regler for nybyggerier – her vises kun klimadata, der er tilpasset de nationale regler for nybyggerier. Dette gælder kun for visse lande.

- 4. Klik på X eller uden for vinduet for at afslutte.
- 5. Adressen vises på knappen med koordinatsymbolet.

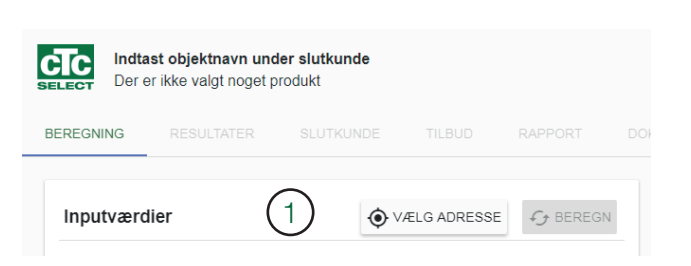

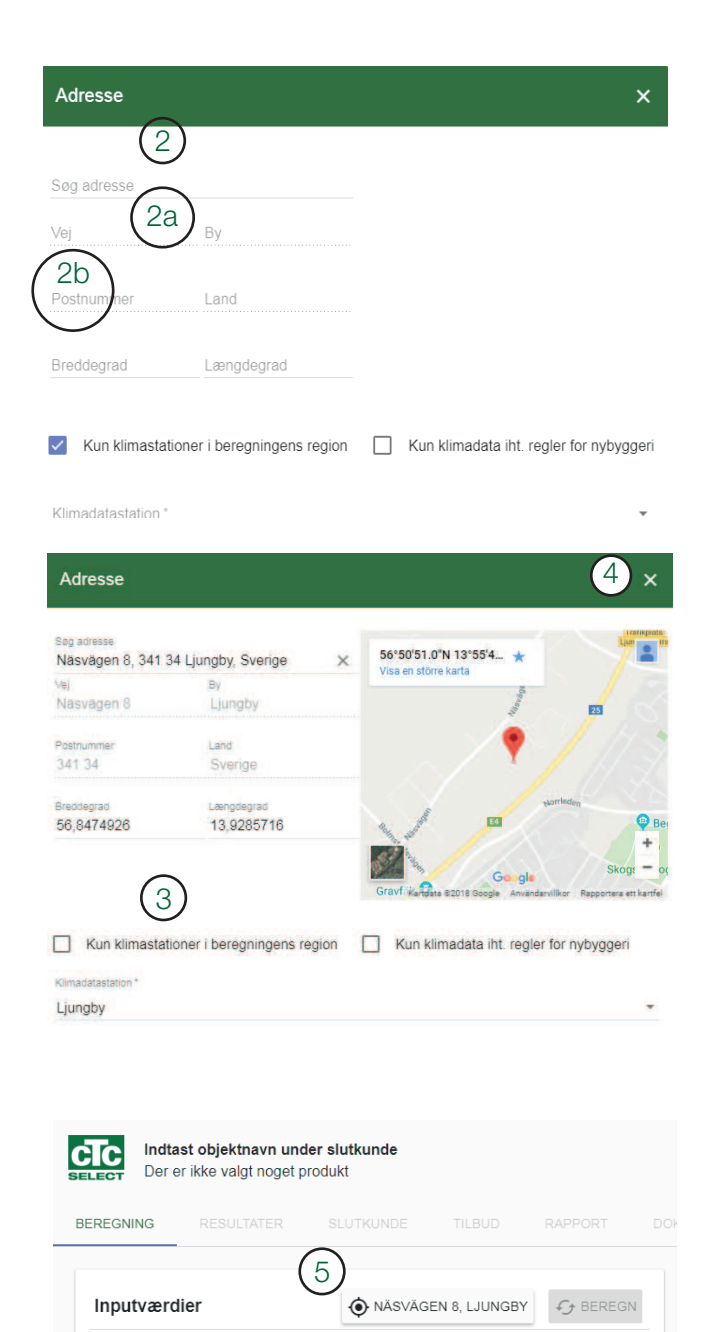

Samlet årlig energibehov varme og varmt vand [k..]

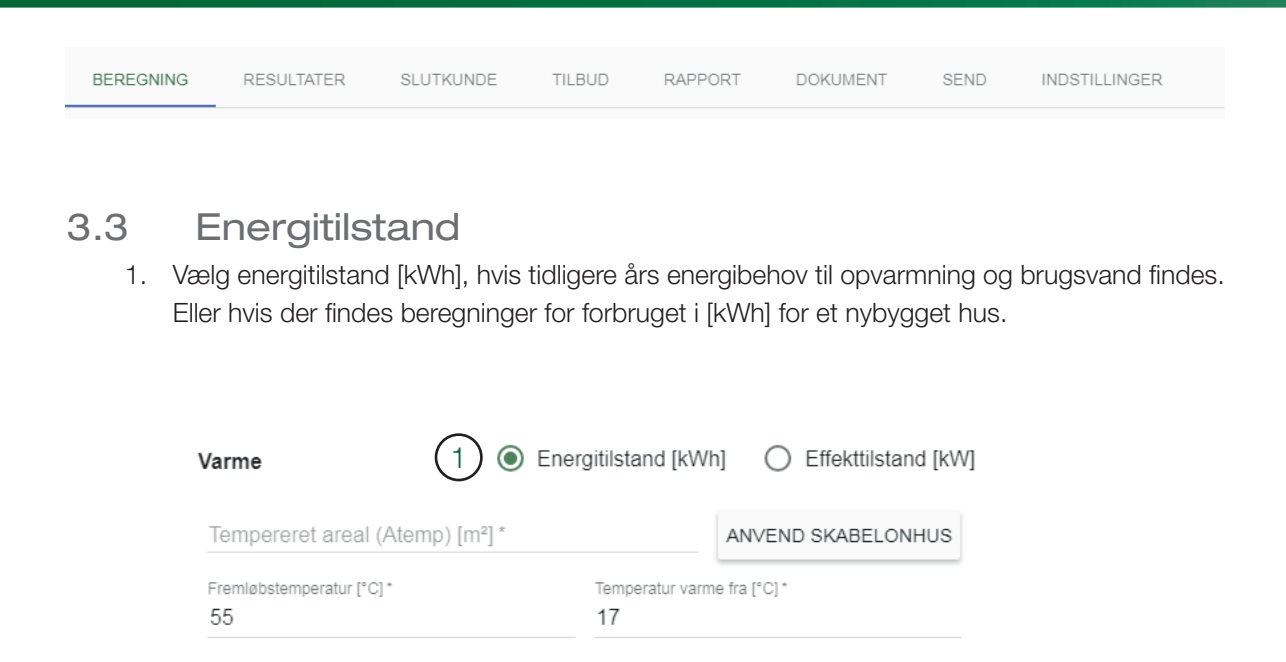

- 2. Beregn energibehovet skabelonen konverterer tidligere energiforbrug til kWh. Indstil virkningsgrad og energiindhold, hvis der findes andre inputværdier.
- 3. Det beregnede forbrug overskriver feltet energibehov.

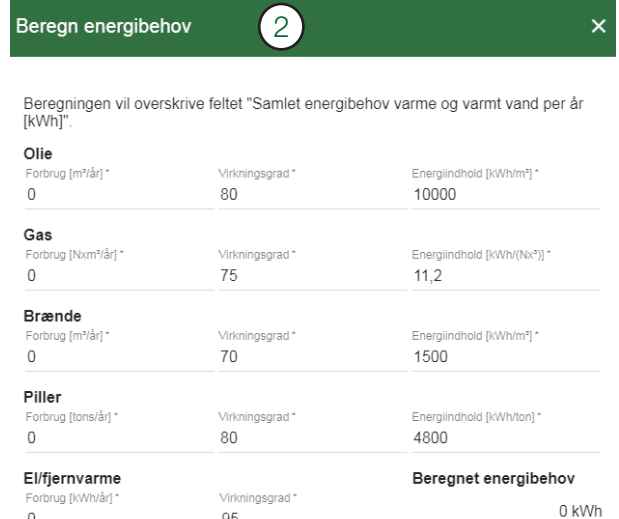

**BEREGN ENERGIBEHOV** 

2

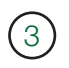

i

Samlet årlig energibehov varme og varmt vand [k.. 25500

**BEREGN ENERGIBEHOV** 

Energibehovet angives eksklusive husholdningens elforbrug, men inklusive varmetab til ventilation. Alternativt hvis der allerede er varmegenvinding, skal forbruget angives inklusive denne. Valgmuligheden "Ingen/udsugningsluft" vælges under ventilation, hvis besparelserne allerede er inkluderet i inputværdierne.

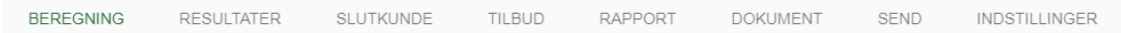

### 3.4 Effekttilstand

1. Effekttilstand [kW] vælges, hvis energiforbruget er ukendt, men det maksimale varmebehov kendes, f.eks. ved nybyggerier. Alternativt hvis ejendommens varmebehov ved en bestemt udetemperatur er kendt, kan denne tilstand bruges som en reference for effektfordelingen eller indstilles som DUT (dimensionerende udetemperatur), som er den temperatur, der forventes at have 100 % varmeeffekt, og som er den temperatur, effektdækning og varmebehov rapporteres for.

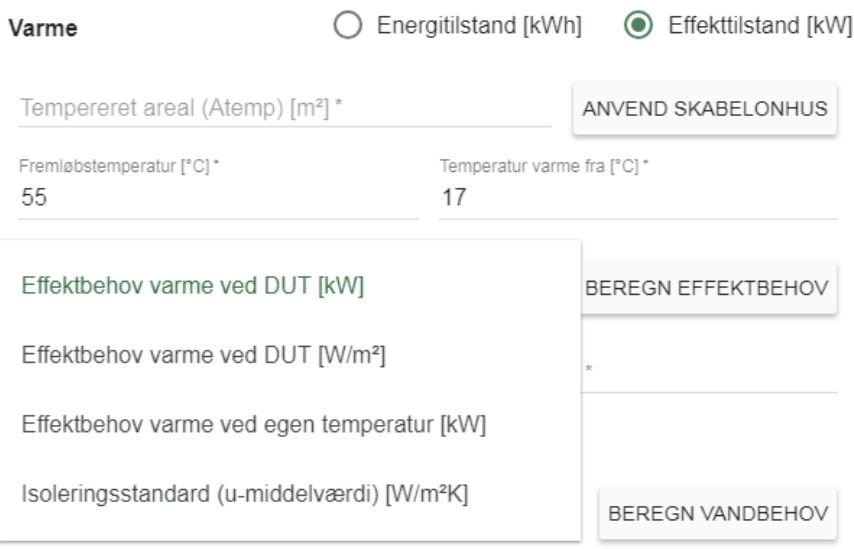

- 2. Vælg varmebehov ved DUT (dimensionerende udetemperatur) type af inputdata.
- 2a. Varmebehov ved DUT (dimensionerende udetemperatur) [kW] inkl. ventilationstab.
- 2b. Varmebehov ved egen temperatur) [kW] inkl. ventilationstab. Angiv varmebehovet for den temperatur, som udgangseffekten gælder for, og om temperaturen skal aktiveres som DUT (dimensionerende udetemperatur).
- 2c. Varmebehov ved DUT (dimensionerende udetemperatur) [W/m<sup>2</sup>] inkl. ventilationstab.
- 2d. U-værdi [W/(m<sup>2\*</sup>K)], ekskl. ventilationstab disse tilføjes automatisk på basis af 0,4 l/ (sm2) og det angivne område. Hvis indblæsnings- og udsugningsventilation er aktiveret, kan eventuel genvinding korrigere varmebehovet under beregningen.

Klik på BEREGN VARMEBEHOV, hvis du ikke kender varmebehovet for ejendommen.

#### Beregn varmebehov

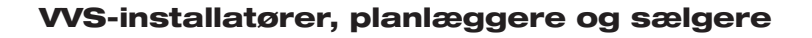

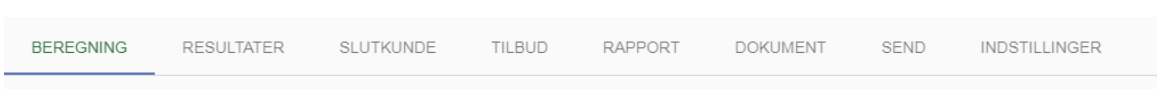

For hver etage af ejendommen skal du vælge:

- 1. Etagetype: Stueetage eller kælder/overetage/separat etage (f.eks. garage).
- 2. Byggeår/standard: Vælg det årstal, der er repræsentativt for standard- isolering, -vinduestype osv.
- 3. Område.
- 4. Indendørstemperatur
- 5. Tilføj endnu en etage.
- 6. Fjern etage.
- 7. Klik på ANVEND, varmebehov ved DUT (dimensionerende udetemperatur) vil blive overskrevet.

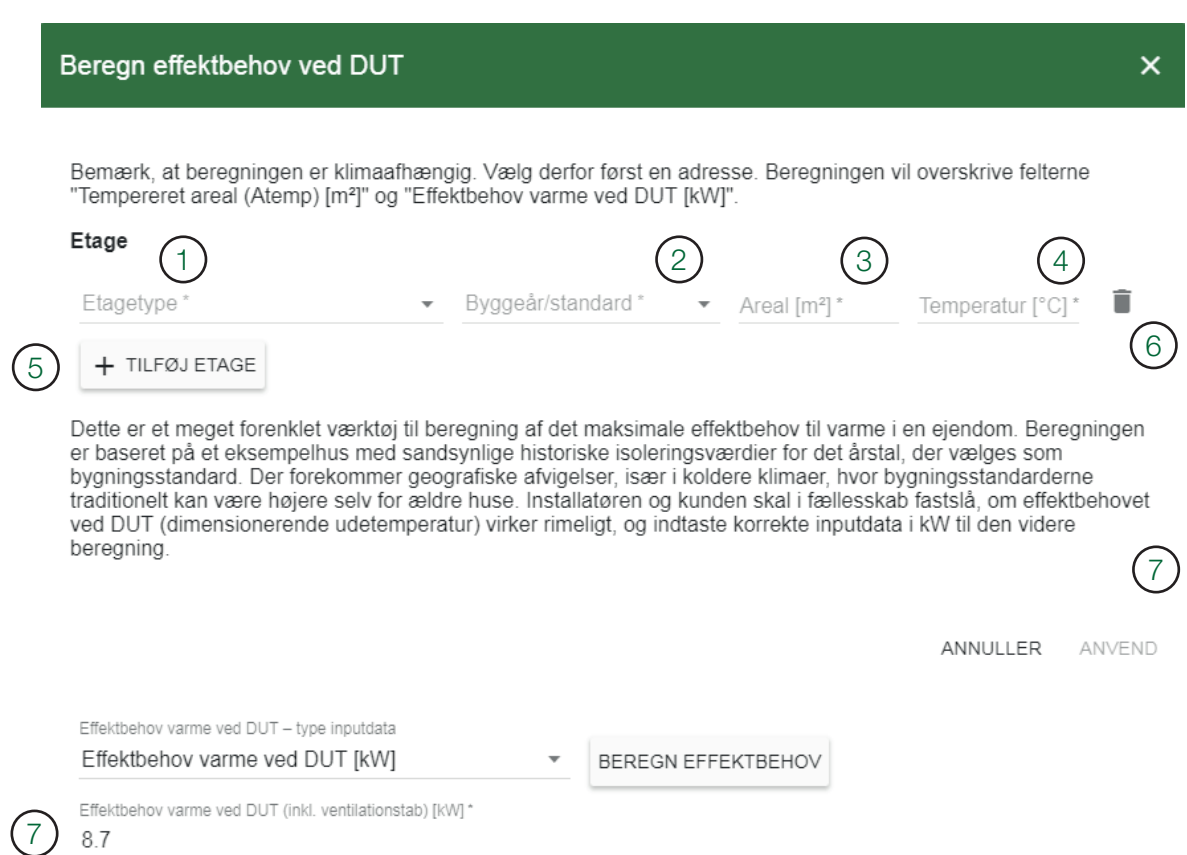

**BEREGNING RESULTATER** SLUTKUNDE TILBUD RAPPORT DOKUMENT SEND **INDSTILLINGER** 

### 3.5 Husets varmekurve

Vælg

- 1. Tempereret område.
- 2. Fremløbstemperatur den maksimale temperatur til radiatorerne eller gulvvarmeslangerne ved DUT (dimensionerende udetemperatur).

Anbefalede fremløbstemperaturer:

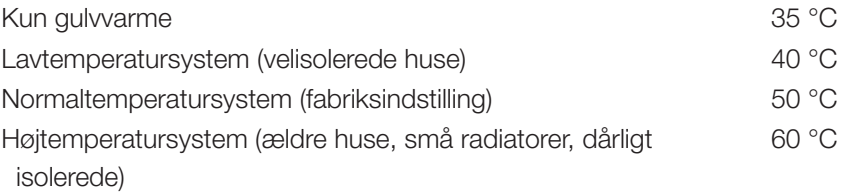

Varme

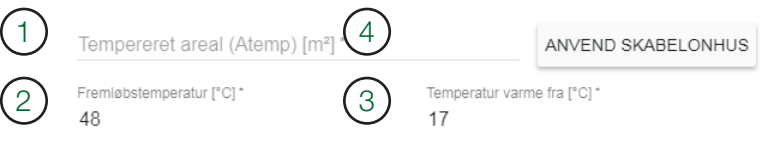

- 3. Temperatur varme fra den temperatur, hvor varmepumpen slukker om sommeren, når der ikke er varmebehov afhænger af den foretrukne indendørs temperatur. For eksempel 21 °C: Ældre huse: ca. 17 °C Velisolerede, moderne huse: ned til 13 °C
- 4. Brug skabelonhus, hvis ikke du kender værdien for "temperatur varme fra".

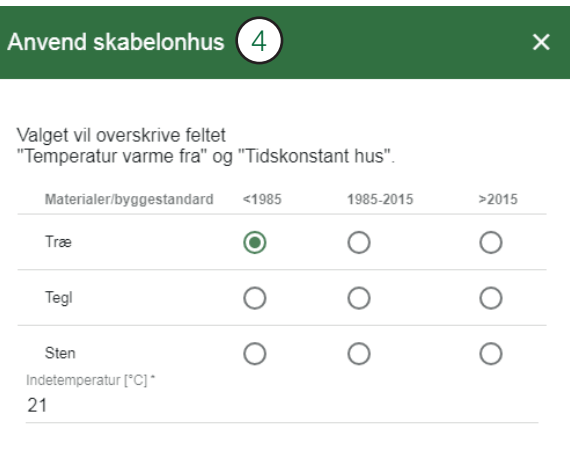

ANNULLER ANVEND

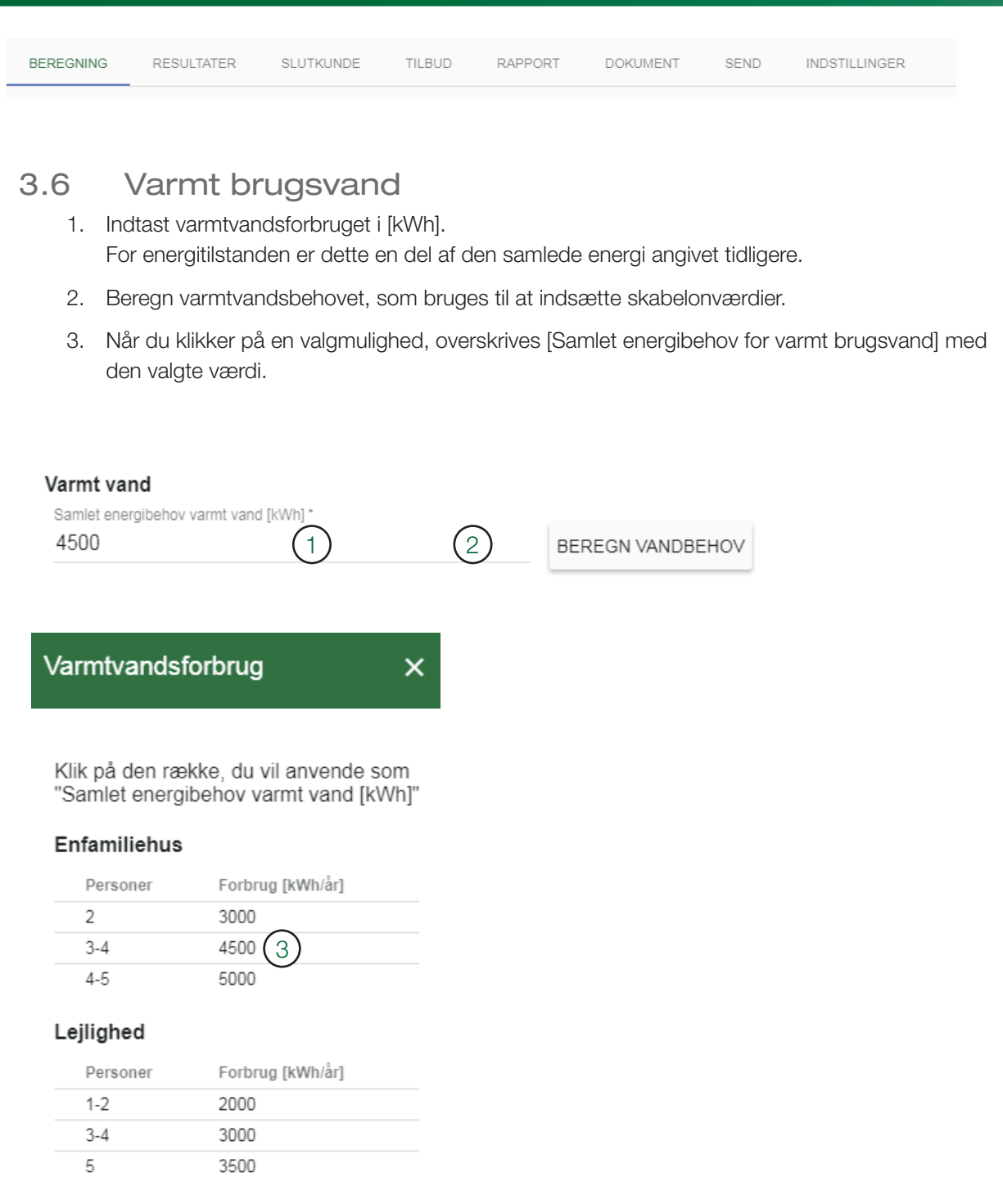

### Varmt vand

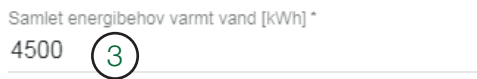

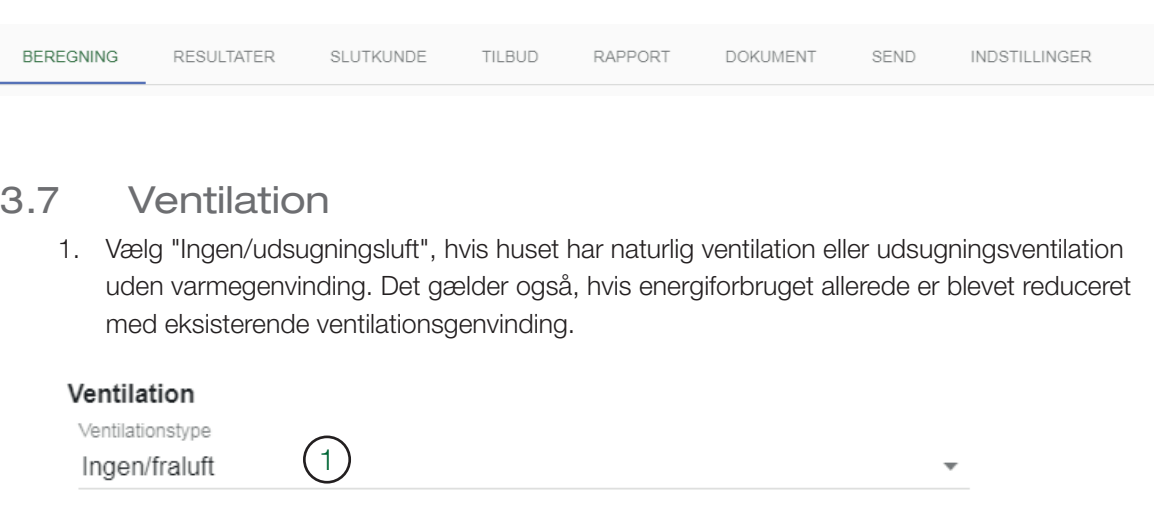

- 2. Vælg "Fra- og tilluft", hvis der indes ventilationsgenvinding.
- 2a. Angiv det ventilerede område. (Område med mekanisk indblæsnings- og udsugningsventilation).
- 2b. Angiv temperatur for udsugningsluft. (Normalt 21-23 °C afhængigt af den indendørs temperatur).
- 2c. Angiv ventilationskrav (0,35 l/(sm) standard).
- 2d. Angiv nFTX temperaturvirkningsgrad af varmegenvindingsenheden for ventilation. (Mellem 60 % for ældre enheder og 80-90 % for nye enheder).

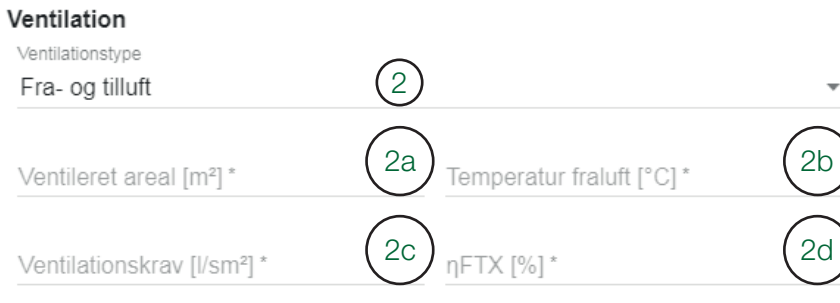

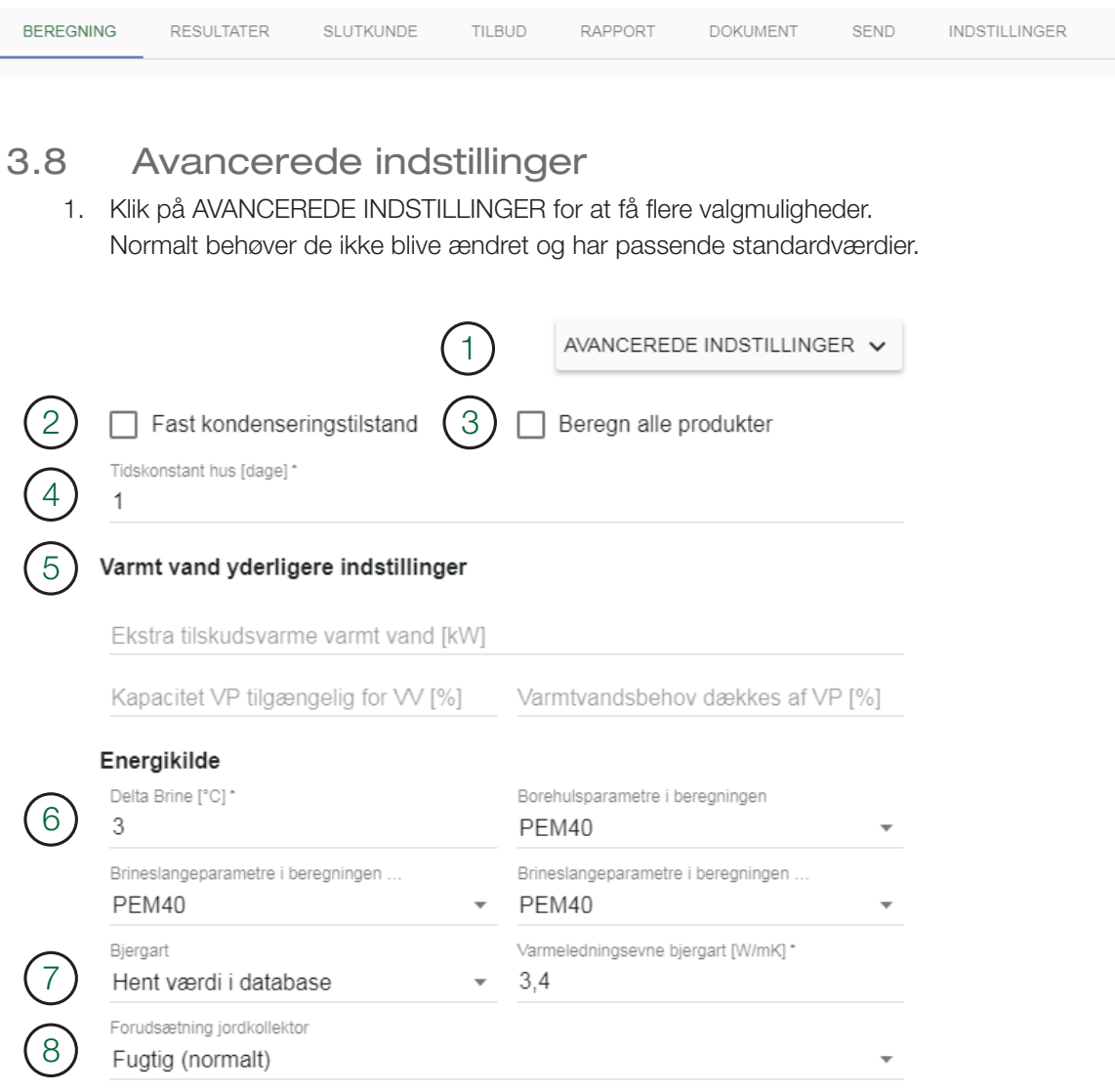

- 2. Fast kondensering CTC indendørsmoduler og varmepumper med regulering har lydende kondensering (variabel fremløbstemperatur). I særlige tilfælde skal der anvendes fast kondensering, men det påvirker varmepumpens COP-værdi og energibesparelser negativt. Hvis varmepumpen skal arbejde med samme fremløbstemperatur, skal dette afkrydsningsfelt markeres.
- 3. Beregn alle produkter CTC Select beregner normalt kun de produkter, der anbefales til de angivne varme-/energibehov. Sæt kryds i "Beregn alle produkter" for at beregne alle varmepumpekombinationer. Ventetiden vil være længere, og også ikke-relevante varmepumpekombinationer bliver vist.

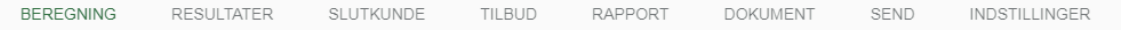

- 4. Tidskonstant for bygning Et mål for, hvor god ejendommen er til at holde på varmen. (1-12 dage.) Bruges til at vælge værdien af den dimensionerende udetemperatur (DUT).
	- Standardværdien for CTC Select er 1 dag.
	- Letvægtshus med lav varmetræghed (f.eks. let trækonstruktion): ca. 1-2 dage
	- Tungt hus med høj varmetræghed (f.eks. murstenshus): ca. 2-4 dage
	- Hus med meget høj varmetræghed: > 4 dage
- 5. Supplerende varmekilde varmt brugsvand Dette vælges kun for større systemer med separat spidsbelastningsvarme/varmepumpe til varmt vand. Uden supplementet er mængden af spidsbelastnings- varmtvand beregnet til temperaturer, som er koldere end den bivalente temperatur, lig med den mængde, der er beregnet til opvarmning ved dimensionerende udetemperatur, og systemet veksler mellem at producere varmt vand med 100 % opvarmningskapacitet og 100 % varmtvandskapacitet.
- 5a. Angiv den maksimale spidsbelastningseffekt, som systemet kan bruge til at producere varmt vand.
- 5b. Angiv hvor stor en andel af den samlede varmepumpekapacitet, der har første prioritet til at producere varmt vand. F.eks. kan 5 stk. varmepumper, hvoraf 1 primært prioriterer varmt vand, producere varme, hvis der er overskydende kapacitet. I dette tilfælde angives 20 %.
- 5c. Andelen af varmtvandsproduktion, der normalt dækkes af varmepumpen (ikke elspidsbelastning). For 30 % elspidsbelastning angives 70 % dækning. Ud over dette tilføjes ekstra spidsbelastningsvarme hvis nødvendigt for temperaturer, der er koldere end det bivalente punkt.

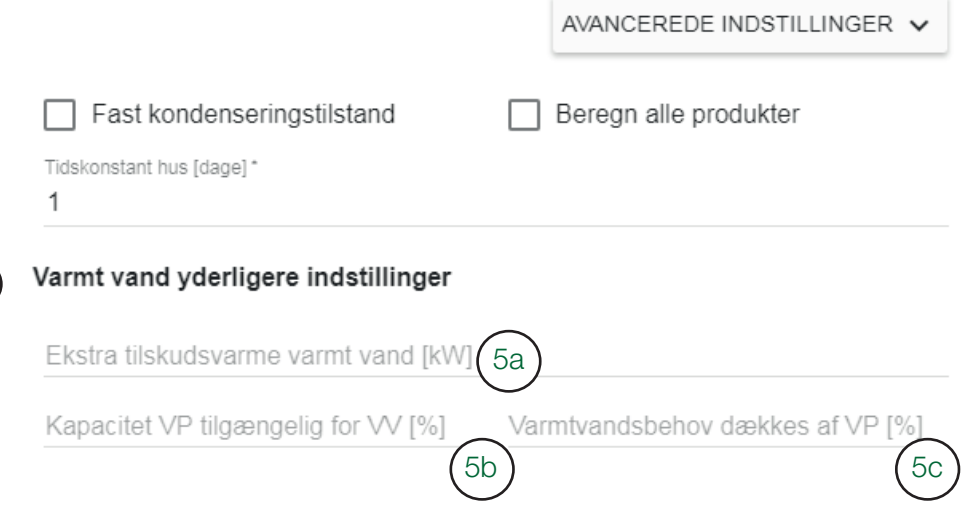

 $(5)$ 

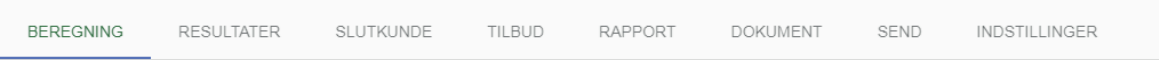

6. Delta brine Indstil temperaturforskellen for indgående og udgående brine for varmepumpen. Standard er 0/3 °C. Gælder kun for brine/vandprodukter. Større forskel giver kortere minimumskrav for boringer/jordslanger, men reduceret besparelse.

### 7. Varmeledningsevne for bjergarten

- 7a. Som standard vælges bjergarten ud fra GPS-koordinaterne for den adresse, som beregningen skal udføres for. CTC har tildelt forskellige bjergarter sandsynlige varmeledningskoeficienter. Hvis bjergarten ikke er tilgængelig for de angivne koordinater, vælges standardværdien 3 W/ (m\*K), og "no data @ coordinate" rapporteres under inputværdier.
- 7b. Vælg "Brugerdeineret/Custom" fra rullemenuen, og indtast manuelt varmeledningsevnen for bjergarten, hvis denne er kendt. (Værdier mellem 2-4 W/(m\*K) er normale).
- 8. Jordbundsforhold

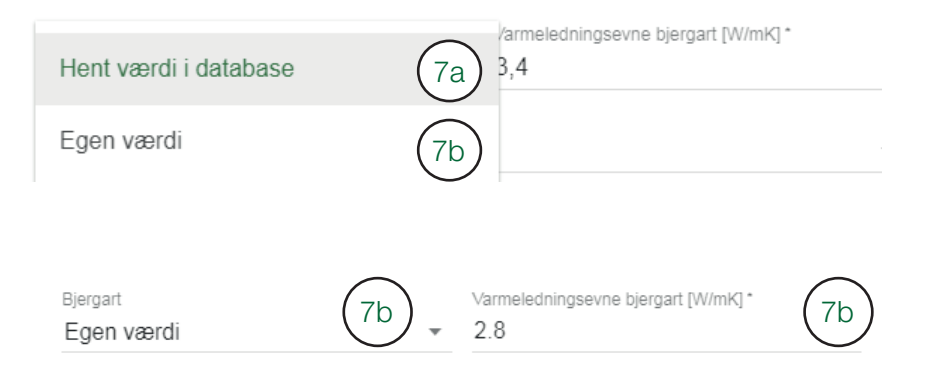

Jordens varmeledningsevne afhænger af lere faktorer. Jordens fugtighed beror blandt andet på jordtypen, grundvandsniveau og skygge. Vandmætningen påvirker også varmeledningsevnen. Vælg mellem tre vilkår.

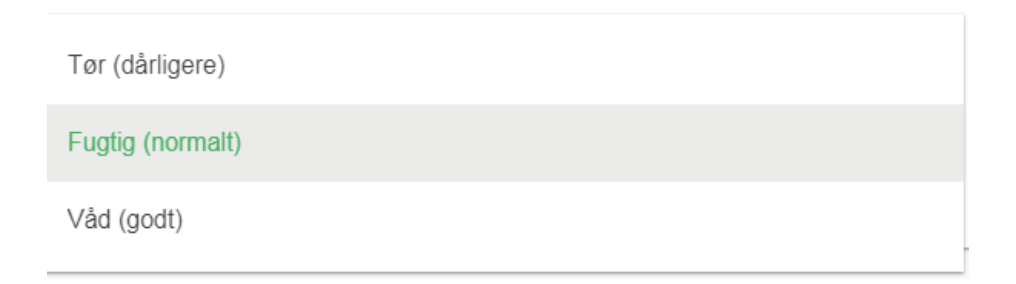

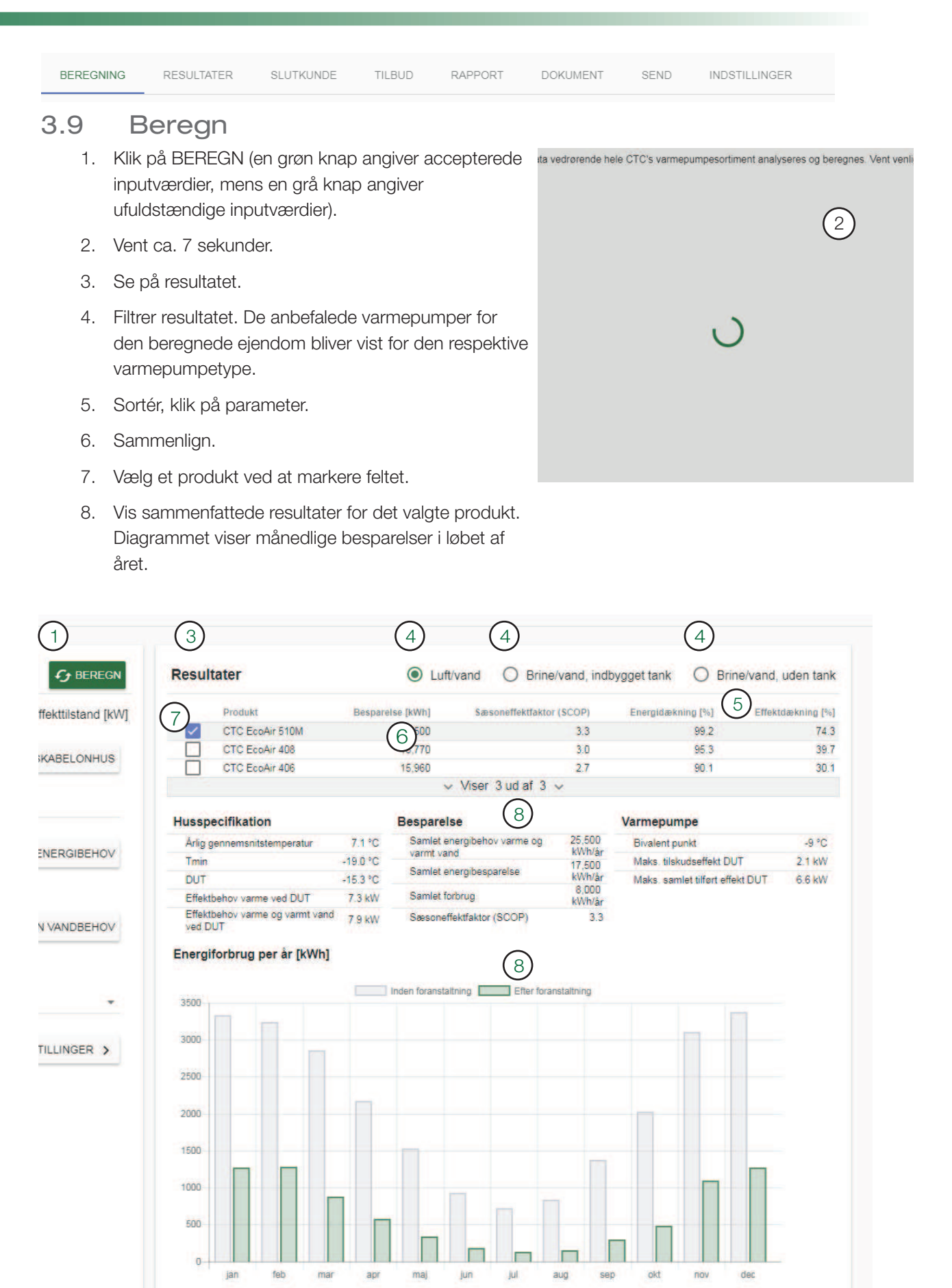

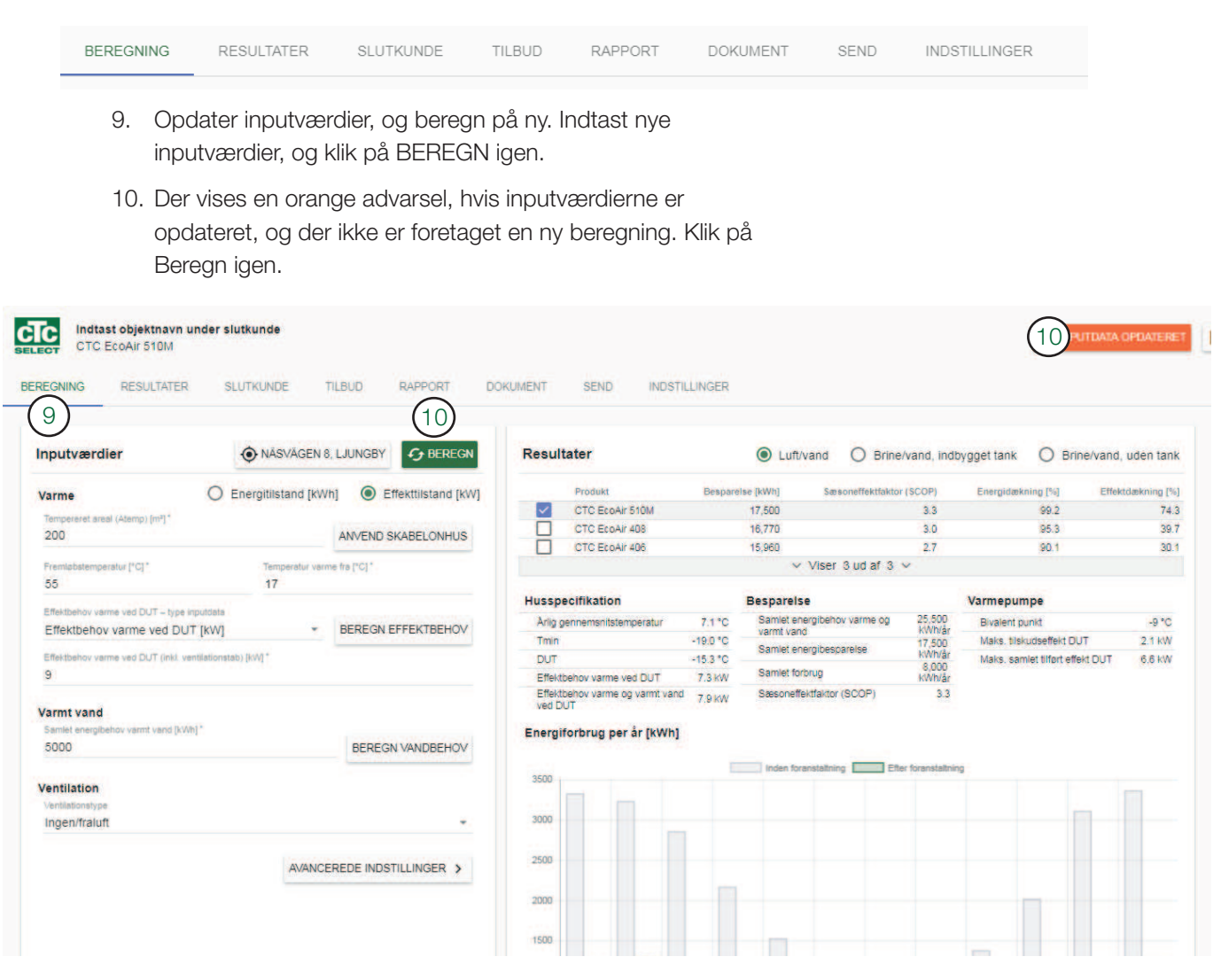

### 11. Beregningen foretages igen.

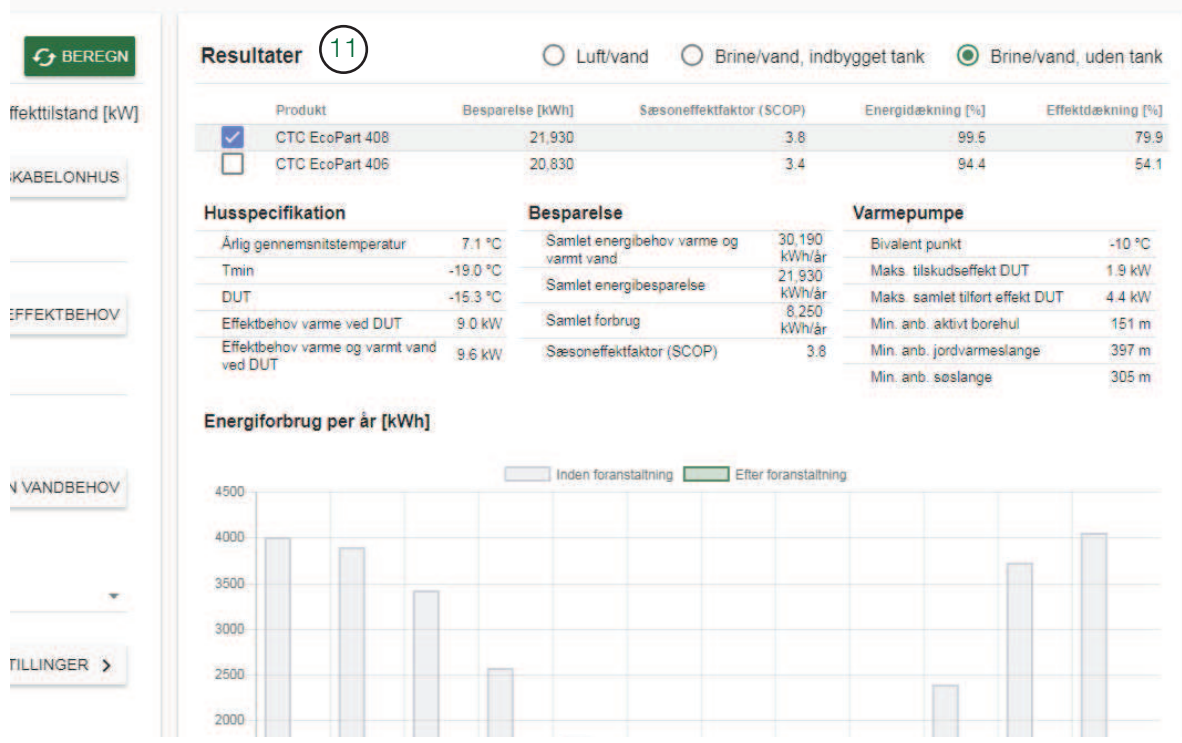

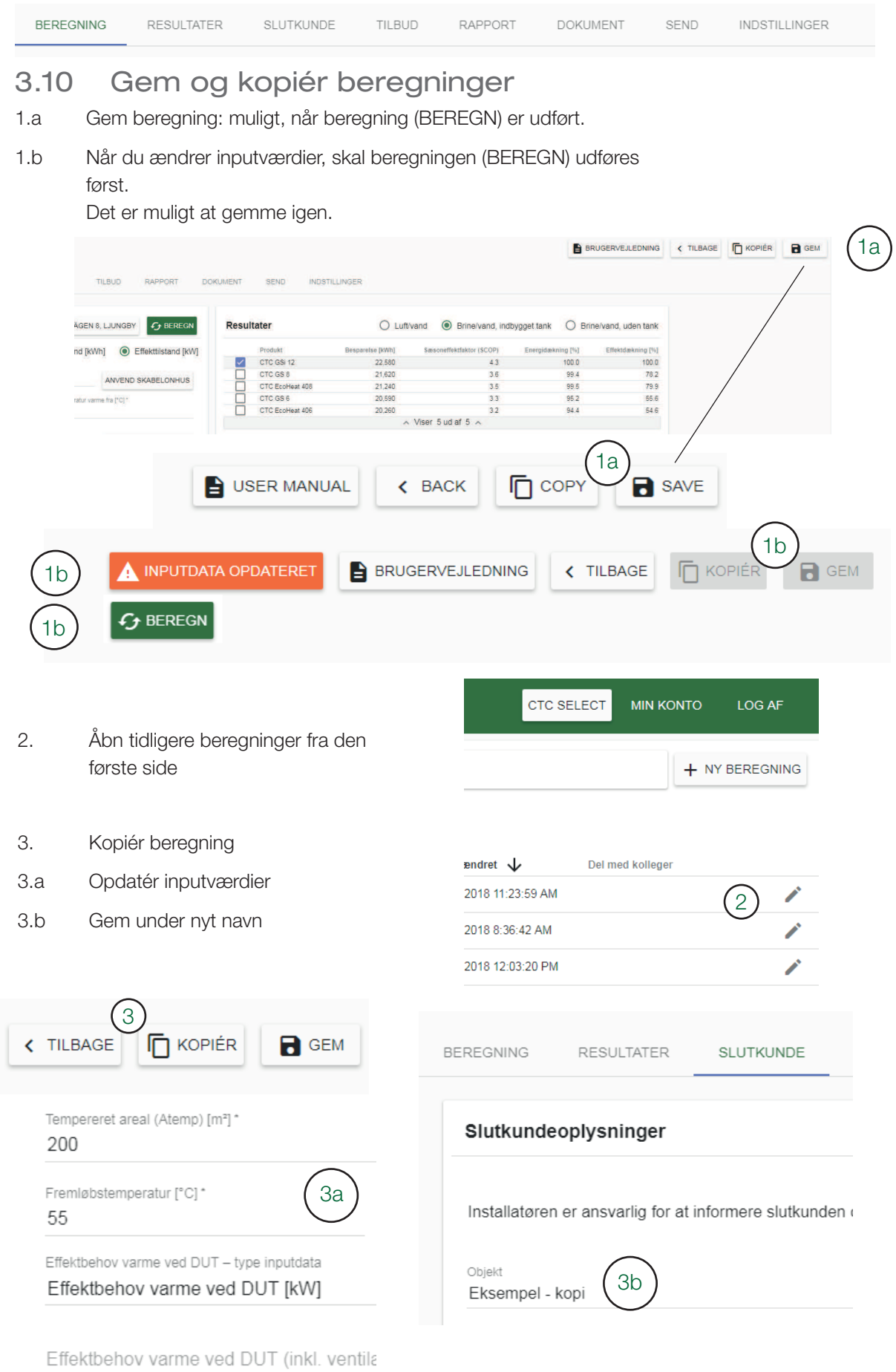

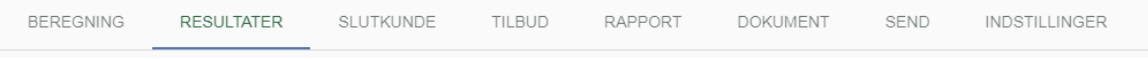

## 4. Resultater

- 1. Se alle resultater fra beregningen med det valgte produkt.
- 2. Vælg det parameter, der skal vises i rapporten
- 3. Kontrollér inputværdier viser bekræftelse på data, der blev tilføjet i foregående faneblad.

Resultater<sup>(1)</sup>

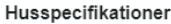

#### Medtag i rapport

#### Besparelser

#### Medtag i rapport

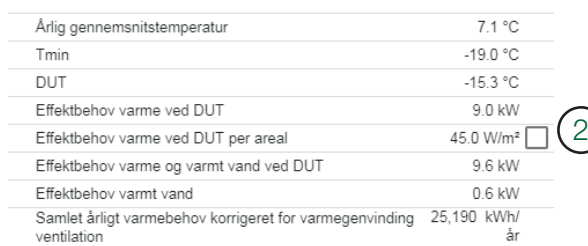

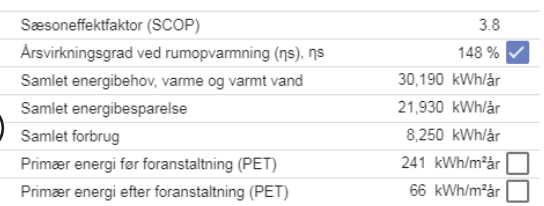

#### Borehulsspecifikationer

Specifikt energiudtag

Min. anbefalet aktivt borehul

Specifikt effektudtag middel

Specifikt effektudtag maks.

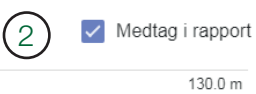

169.0 kWh/m

19.0 W/m

40.0 W/m

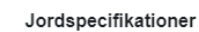

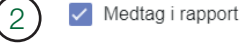

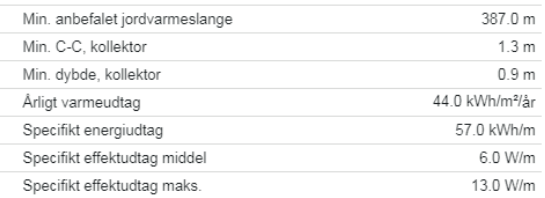

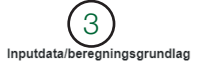

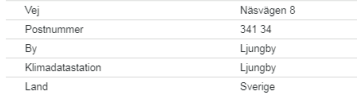

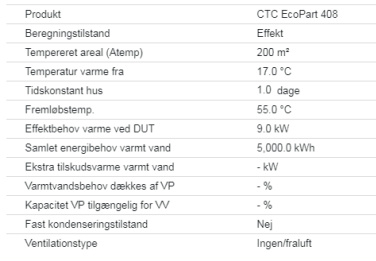

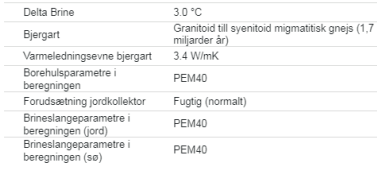

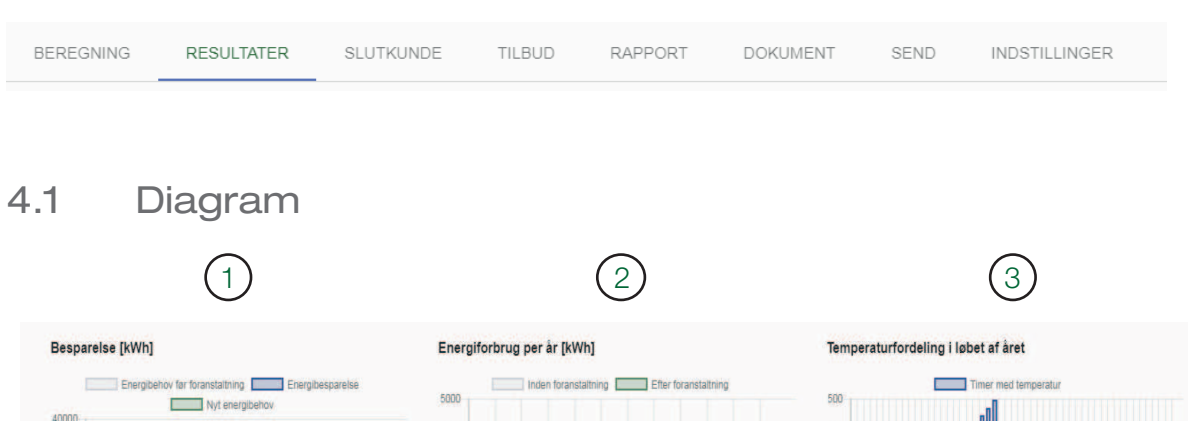

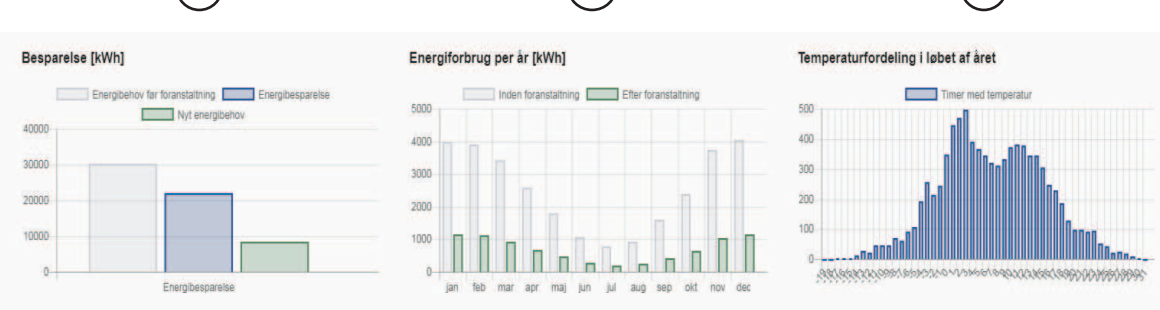

- 1. Besparelse og behov pr. år.
- 2. Energiforbrug pr. måned før og efter installationen.
- 3. Temperaturfordeling/klimadata for valgt lokalitet. Diagrammet viser antal timer om året (y-akse) med en bestemt temperatur (x-akse).

### 4.2 Forklaring af beregnede værdier

### Husspecifikationer

### Viser ejendommens beregnede egenskaber.

### *Årsmiddeltemperatur [°C]*

*Gennemsnitlig årstemperatur for klimadatastationen for repræsentativt år. De seneste 10 år i klimadatabasen er blevet analyseret for at bestemme 10-års middeltemperaturen. Det år, som har en middeltemperatur, der svarer mest til denne værdi, vælges, og minimum-, gennemsnits- og maksimumtemperaturer for hver dag i dette år har genereret antal timer med en bestemt temperatur.* 

### *Tmin [°C]*

*Koldeste temperatur i en time for klimadatastationen. Også timer, der er koldere end DUT (dimensionerende udetemperatur) medtages i besparelsesberegningen. Herefter beregnes 100 % varmebehov, og udetemperaturen påvirker luft/vand-varmepumpers ydelse.*

*DUT (dimensionerende udetemperatur) [°C] Dimensionerende vinter-udetemperatur – afhænger af klimadatastationen og tidskonstanten (varmetrægheden) for huset, som er valgt i inputværdier. Vælges normalt som den temperatur, der kun underskrides 1 % af året, dimensionerende udetemperatur 99 %. Du kan selv ændre DUT i efekttilstand under inputværdier.*

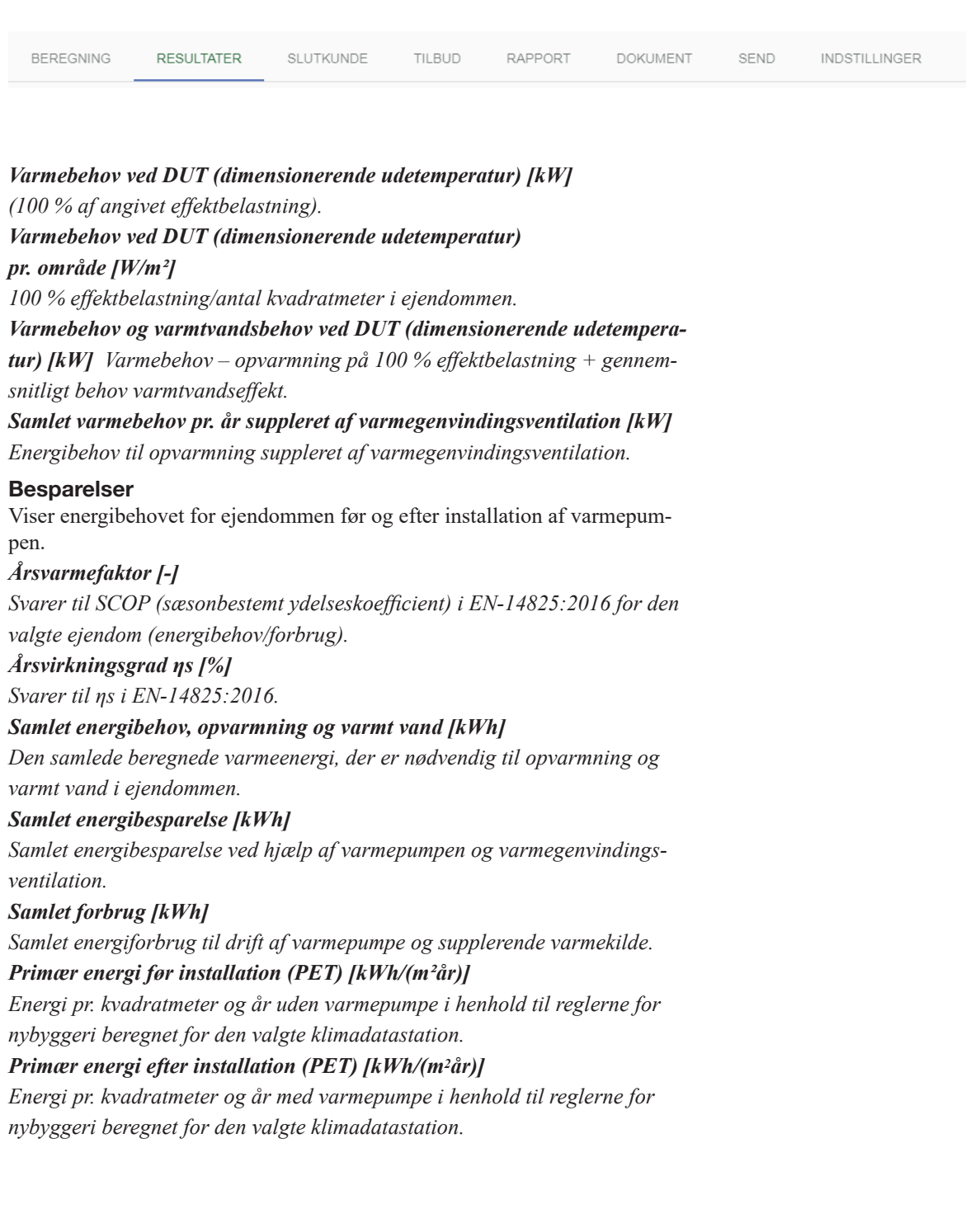

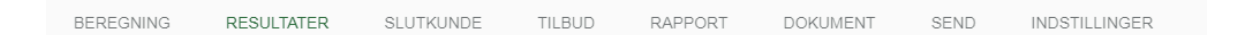

### Varmepumpe

Viser de nøgleparametre, der beskriver varmepumpens funktion ved det valgte behov.

*Energidækning [%]*

*Den del af varmeenergibehovet, som leveres af varmepumpen. Omfatter ikke elspidsbelastning/supplerende efekt.*

*Efektdækning [%] Den del af varmeefektbehovet ved DUT (dimensionerende udetemperatur) leveret af varmepumpen. Omfatter ikke elspidsbelastning.*

*Maks. supplerende effekt ved DUT (dimensionerende udetemperatur) [kW]* 

*Højeste supplerende efekt ud over varmepumpen i løbet af året ved DUT. Maks. elefekt HP ved DUT [kW]*

*Elefekt brugt til kompressor etc. i varmepumpen ved maksimalt behov. Maks. samlet tilført effekt ved DUT (dimensionerende udetemperatur) [kW]* 

*Supplerende efekt og elefekt, varmepumpe, totalt ved maksimalt behov. HP TOL fremløbstemperatur [°C]* 

*Højeste fremløbstemperatur for valgte varmepumpe. Ved højere fremløb lukker varmepumpen ned. For luft/vand-varmepumper korrigeres dette for kolde udetemperaturer.* 

*Bivalent temperatur (supplerende opvarmning koldere end temperatur) [°C] Temperaturen hvor den maksimale varmekapacitet fra varmepumpen er lig med varmebehovet for ejendommen. For koldere udetemperaturer er supplerende opvarmning nødvendig for at dække varmebehovet.*

### *On/Of-tilstand varmere end [°C]*

*Temperaturen hvor mindste varmekapacitet fra varmepumpen er lig med varmebehovet for ejendommen. Ved varmere udetemperaturer kan varmepumpen ikke køre kontinuerligt, men har behov for at slukke og tænde. Elspidsbelastning varmtvandsenergi [kWh] Varmeenergi fra supplerende opvarmning, der er nødvendig til varmtvandsproduktion i løbet af året.*

*Elspidsbelastning varmtvandsenergi, procent [%]* 

*Andel af energi til varmtvandsproduktion, der kræver supplerende opvarmning.*

### *Maks. supplerende varme varmt brugsvand [kW]*

*Beregnet supplerende opvarmning til varmt brugsvand ved ekstern supplerende opvarmning udelukkende til varmt brugsvand.*

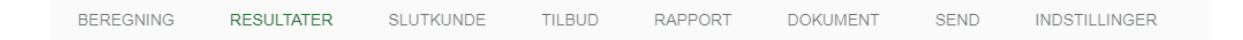

### Bjergart (kun for brine/vand)

Viser krav til mindste anbefalede aktive boring samt effekt og energiudvinding hertil.

### *Min. anbefalede aktive boring [m]*

*Den mindste anbefalede aktive boringsdybde, der kræves for at opnå besparelser i beregningen. Det kan være nødvendigt at fordele dybden over lere boringer i henhold til CTC-speciikationer for forskellige produkter.*

### *Speciik energiudvinding [kWh/m]*

*Energiudvinding pr. meter aktiv boring pr. år. Dette tal bruges til at kontrollere, om boringen har de korrekte dimensioner.*

### *Speciik efektudvinding, middel [W/m]*

*Efektudvinding pr. meter aktiv boring pr. år. Dette tal bruges til at kontrollere, om boringen har de korrekte dimensioner.*

SEND **BEREGNING** RESULTATER SLUTKUNDE TIL BLID RAPPORT **DOKUMENT** INDSTILLINGER

#### *Speciik efektudvinding, maks. [W/m]*

*Efektudvinding pr. meter aktiv boring ved maksimal efektudvinding fra boring (ved DUT (dimensionerende udetemperatur)). Dette tal bruges til at kontrollere, om boringen har de korrekte dimensioner.*

#### Jord (kun for brine/vand)

Viser krav til mindste anbefalede jordvarmeslange samt effekt og energiudvinding hertil.

#### *Min. anbefalede jordslange [m]*

*Den mindste anbefalede slangelængde, der kræves for at opnå besparelser i beregningen. Det kan være nødvendigt at fordele længden over lere slanger i henhold til CTC-speciikationer for forskellige produkter.*

### *Min. C-C kollektor [m]*

*Mindste C-C-afstand for kollektor afhængigt af den årlige gennemsnitstemperatur.*

#### *Min. dybde kollektor [m]*

*Mindste anbefalede dybde for kollektor afhængigt af den årlige gennemsnitstemperatur.* 

#### *Årlig varmeudvinding [kWh/m<sup>2</sup> år]*

*Beregnet årlig varmeudvinding pr. kvadratmeter, til sammenligning med permafrostgrænse.*

### *Speciik energiudvinding [kWh/m]*

*Energiudvinding pr. meter aktiv jordslange pr. år. Dette tal bruges til at kontrollere, at længden er korrekt.*

#### *Speciik efektudvinding, middel [W/m]*

*Efektudvinding pr. meter aktiv jordslange pr. år. Dette tal bruges til at kontrollere, at længden er korrekt.*

#### *Speciik efektudvinding, maks. [W/m]*

*Efektudvinding pr. meter ved maksimal efektudvinding fra jordslangen (ved DUT (dimensionerende udetemperatur)). Dette tal bruges til at kontrollere, at længden er korrekt.*

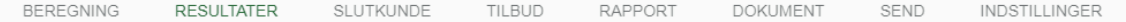

#### Sø (kun for brine/vand)

Viser krav til anbefalede mindste søslange

### *Min. anbefalede aktive søslange [m]*

*Den mindste anbefalede aktive søslangelængde, der kræves for at opnå besparelser i beregningen. Det kan være nødvendigt at fordele længden over lere slanger i henhold til CTC-speciikationer for forskellige produkter.*

### *Speciik energiudvinding [kWh/m]*

*Energiudvinding pr. meter aktiv søslange pr. år. Dette tal bruges til at kontrollere, at længden er korrekt.*

### Grundvand (kun for brine/vand)

Viser krav til mindste strømning og vandforbrug.

### *Strømningskrav for grundvand [m³/år]*

*Da grundvandet ikke er et lukket kredsløb, er der behov for et tilstrækkeligt stort vandreservoir (afhængigt af om vandet bliver ført tilbage efter brug, eller om en anden tilstrømning er tilstrækkelig stor). Dette tal viser, hvor meget vand der skal pumpes op i løbet af året for en given ejendom.*

*Driftslow [l/s] Viser det driftslow, der er behov for ved høj belastning, som pumpen og grundvandsadgangen skal være dimensioneret til.*

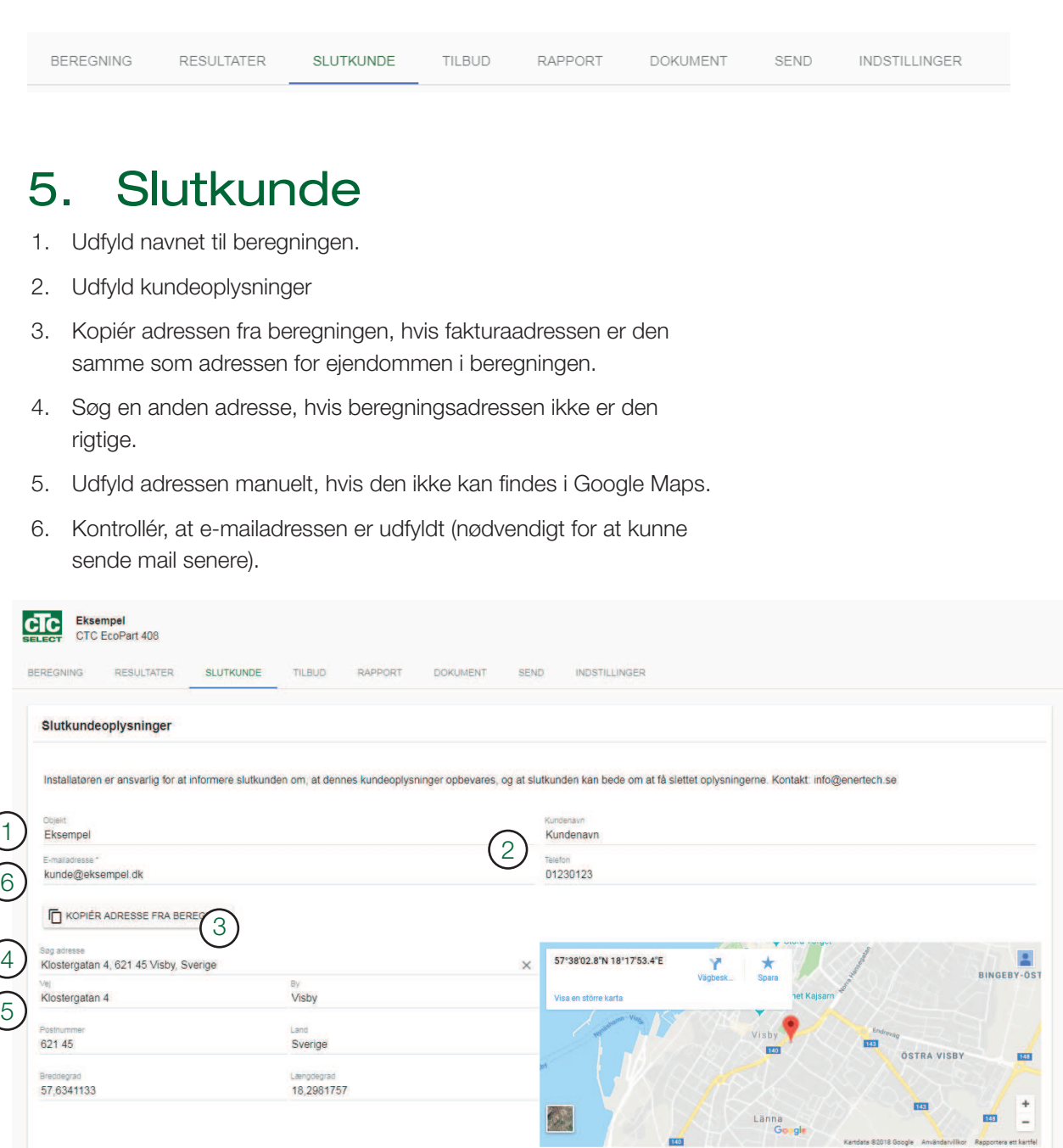

 $\frac{1}{100}$ 

Kartdata 82018 Google Använda

Ilkor Res

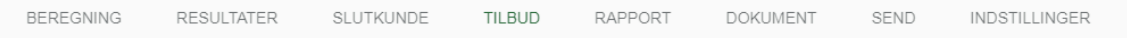

# 6. Tilbud

- 1. Se liste over produkter
- 2. Prisen kan tilføjes/ændres direkte i rækken.
- 3. Se kompatible tanke til varmepumpen i kombinationsmatrixen.
- 4. Tilføj række.
- 5. Søg efter produkt/tank med navn og artikelnummer. Tilbehør til varmepumpen er markeret med \* i listen og vises øverst.
- 6. Nogle regioner tillader skattefradrag, som kan aktiveres ved hjælp af afkrydsningsfeltet.
- 7. Tilføj dine egne rabatter/installationsomkostninger i nye rækker.
- 8. Vælg, om prisen skal vises eller ej.
- 9. Vælg, om den skal medtages i rapporten eller ej.
- 10. Angiv positionsnummer sammenlignet med principskemaet for varmesystemet.
- 11. Tilføj noter.
- 12. Vælg, om du vil have maks. 5 poster vist på forsiden af rapporten ud over varmepumpen.

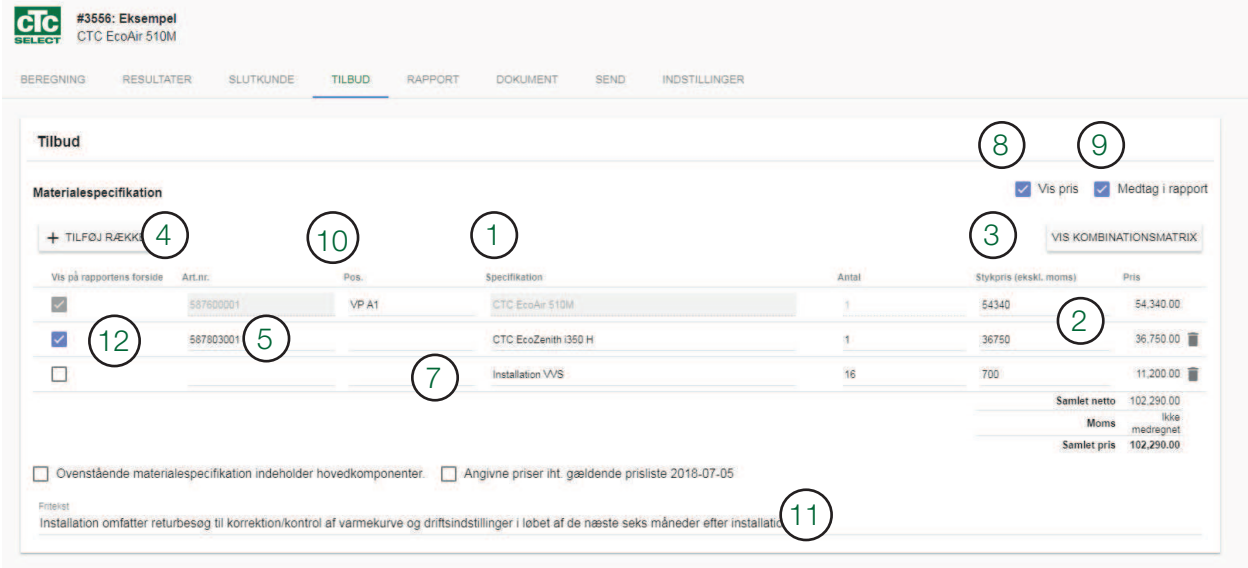

 $\mathsf{x}$ 

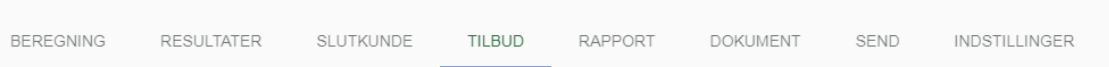

## Kombinationsmatrix 3

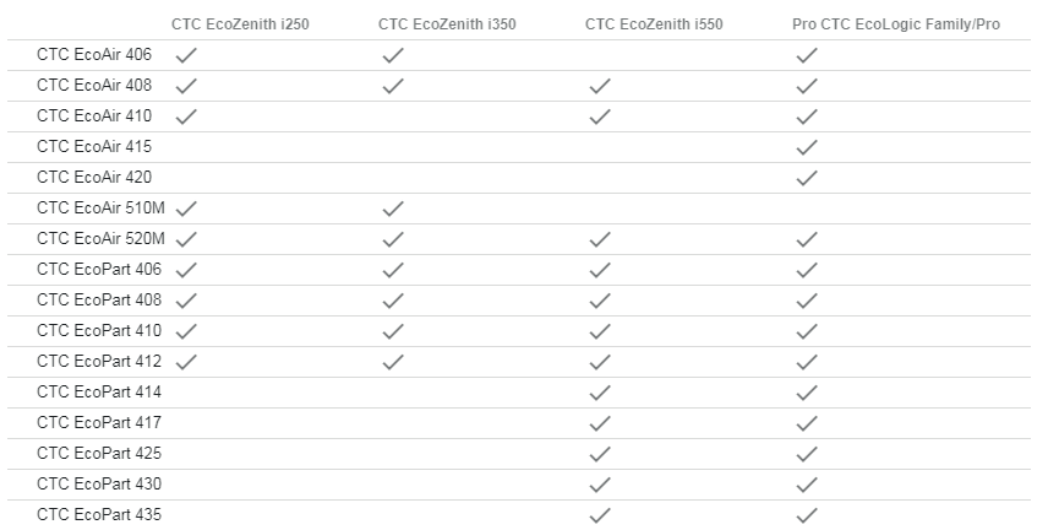

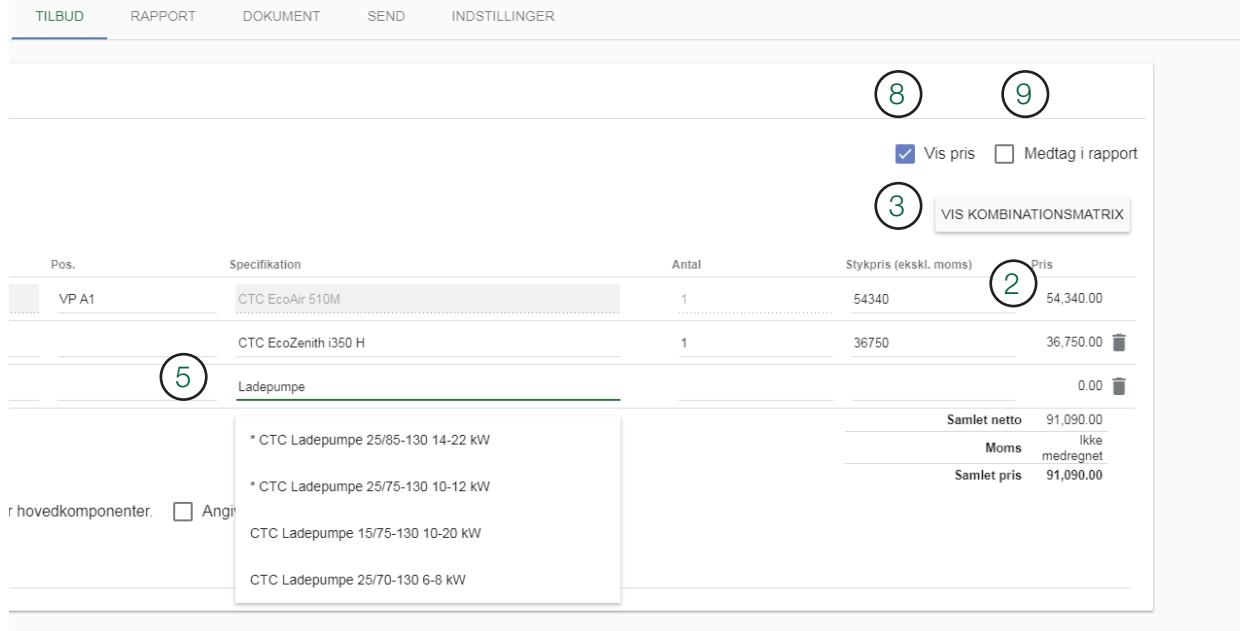

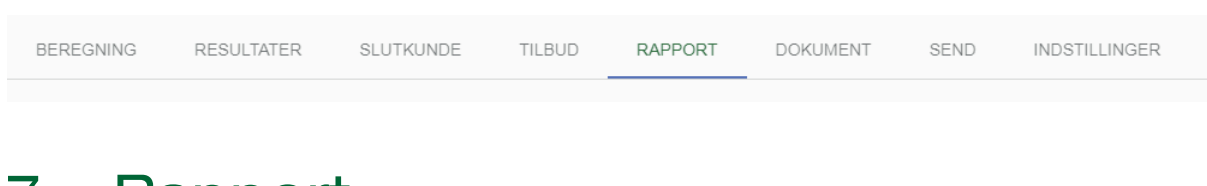

## 7. Rapport

- 1. Tilføj/fjern yderligere parametre fra den endelige rapport.
- 2. Vælg en forklarende tekst til rapporten. Rediger den, og tilføj din egen.
- 3. Se en forhåndsvisning af rapporten.
- 4. Kontrollér logoet dit irmalogo skal kunne ses. Hvis ikke, kan du sende en e-mail til info@enertech. se for at få tilføjet dit irmalogo til din irmakonto. Kun en administrator kan tilføje et logo.
- 5. Upload beregningsrapporten (skal først gemmes).
- 6. Klik på næste fane Dokument.

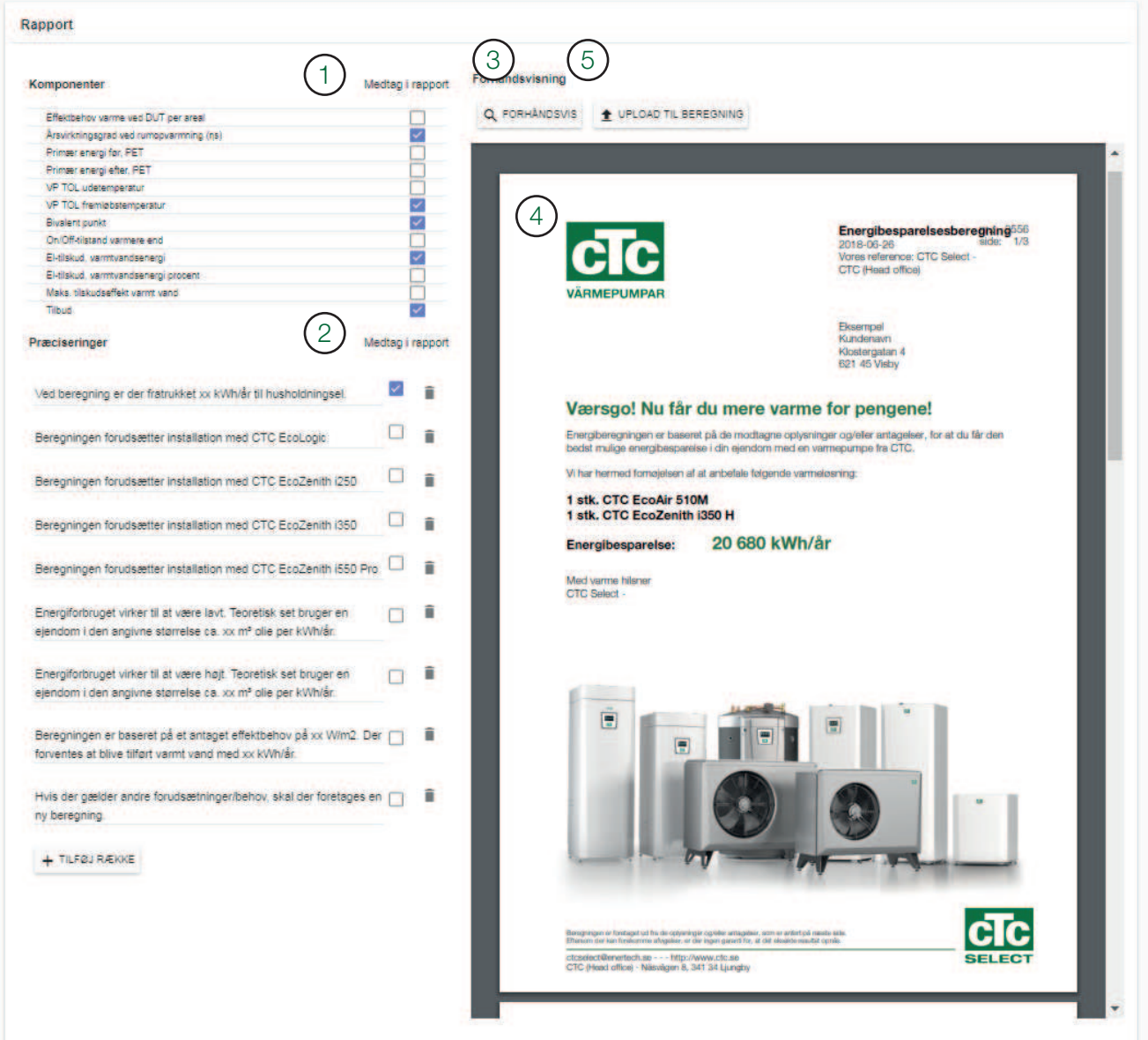

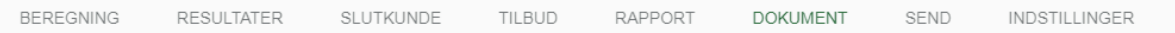

## 8. Dokumenter

Her vises dokumenter for de produkter, der er angivet i tilbuddet.

Du kan vælge at:

Dokumen

- 1. Downloade dokumenter.
- 2. Medtag link til dokumenter i e-mail til kunden.
- 3. Generere Ecodesign-mærkater der åbnes et nyt vindue til at downloade Ecodesign-mærkaterne.
- 4. Gemme beregningen kræves for at uploade dokumentet.
- 5. Uploade Ecodesign-mærkat og konvertere iler til kundemail.
- 6. Gemme beregningen igen.

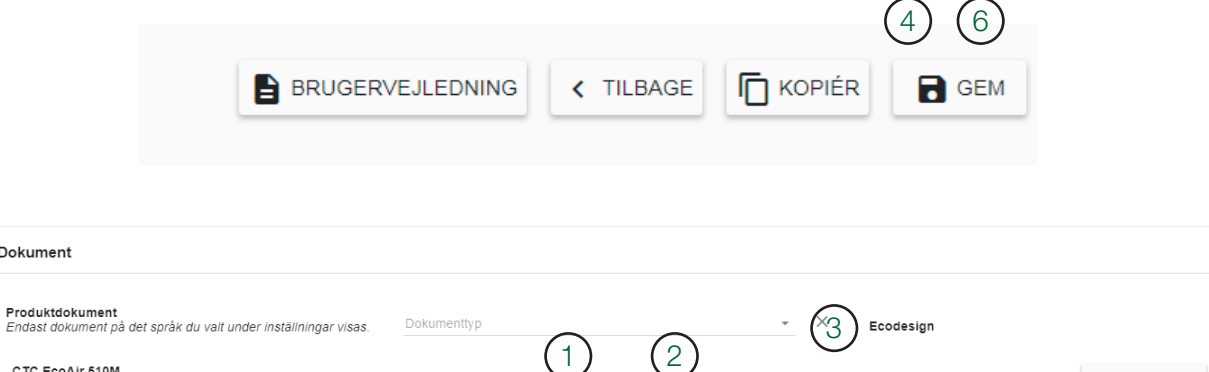

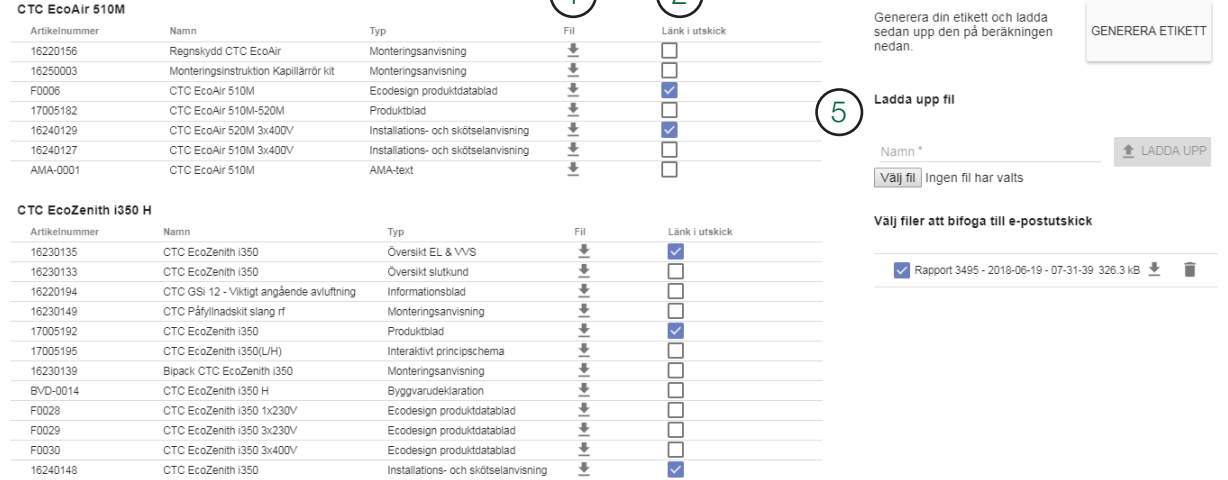

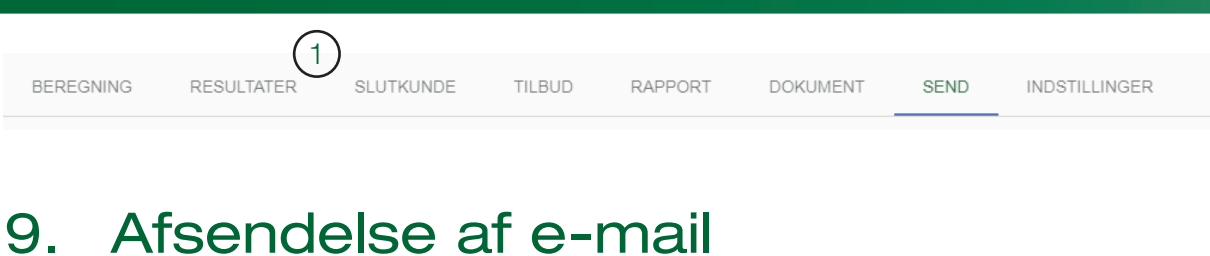

1. Kontrollér, at e-mailadressen er angivet under KUNDE.

- 2. Send en kopi til din egen e-mailadresse.
- 3. Skriv en personlig besked til kunden.
- 4. Send til kunden.
- 5. Se tidligere sendte mails.

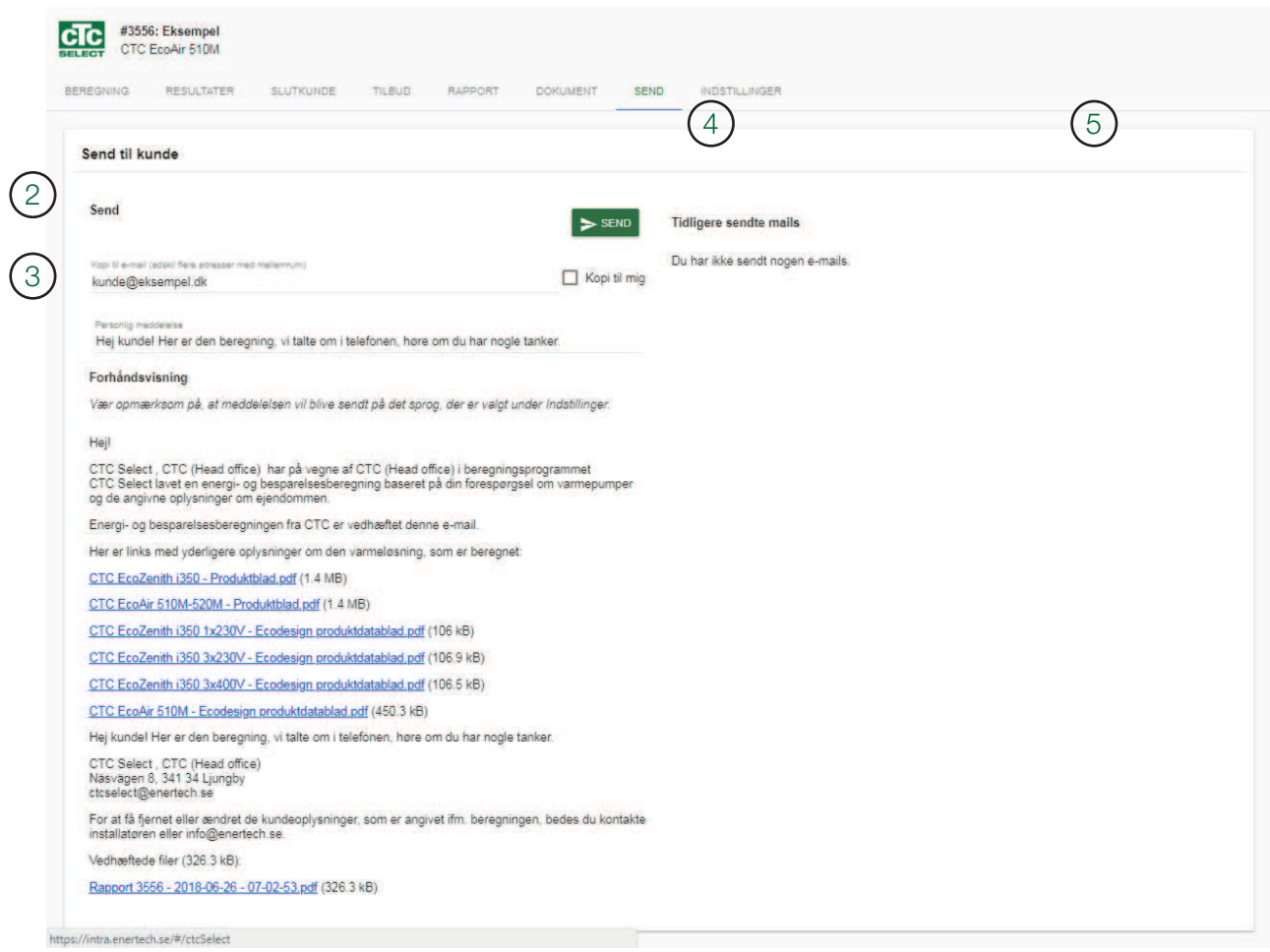

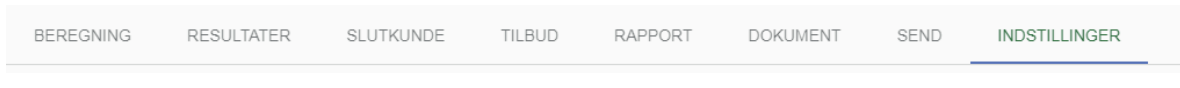

# 10. Indstillinger

- 1. Vælg, om beregningen skal deles med kolleger.
- 2. Markér i afkrydsningsfeltet, hvis tilbuddet accepteres.
- 3. Vælg sprog til beregningen. Det indstillede brugersprog anvendes automatisk til en ny beregning.
- 4. Vælg region. Region omfatter land eller markedsområde. Regionen iltrerer klimadata og særlige regler, der aktiveres ved beregningen. Den indstillede brugerregion indsættes automatisk til en ny beregning.

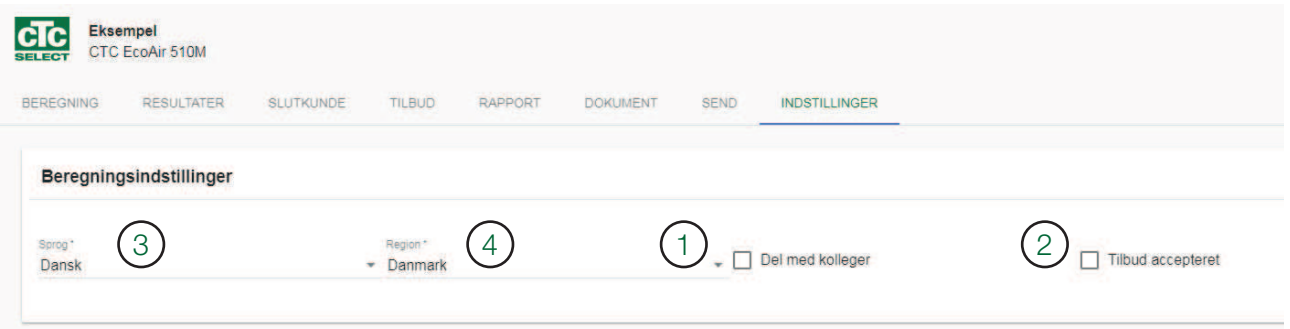

161 503 99-1 09/08/2018

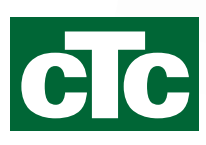

Enertech AB. PO Box 309 SE-341 26 Ljungby Sverige. www.ctc.se, www.ctc-heating.com